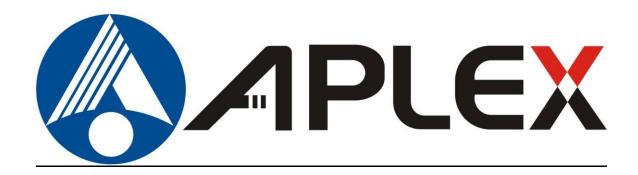

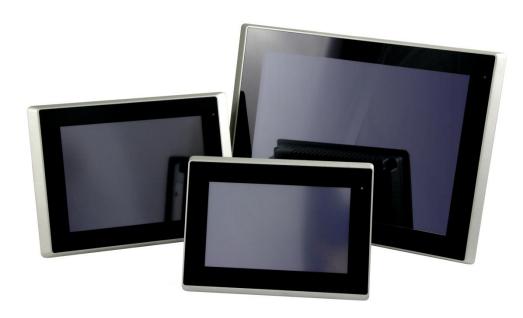

# **ARCHMI-9XX Series**

12.1", 15", 15.6", 17", 18.5", 19", and 21.5" Intel 4<sup>th</sup> Gen. Core i3/i5, Fanless Industrial Compact Size Panel PC

# **User Manual**

Release Date Revision

Oct.2018 V1.6

®2018 Aplex Technology, Inc.

All Rights Reserved.

**Published in Taiwan** 

Aplex Technology, Inc.

15F-1, No.186, Jian Yi Road, Zhonghe District, New Taipei City 235, Taiwan

Tel: 886-2-82262881 Fax: 886-2-82262883 URL: www.aplextec.com

# **Revision History**

| Reversion | Date       | Description                                            |
|-----------|------------|--------------------------------------------------------|
| 0.1       | 2015/04/22 | For Preliminary Release                                |
| 0.2       | 2015/05/27 | Modify Motherboard Description                         |
| 1.0       | 2015/07/21 | Official Version, add 12.1" and Mount Description      |
| 1.1       | 2016/02/02 | Modify CPU Spec. to i3/i5, 15" and 17" LCD Spec., AMT  |
|           |            | driver to MEI driver, Dimension, and OS Support Spec.; |
|           |            | Add Power Consumption and Net Weight Specification,    |
|           |            | and add UPS battery for option                         |
| 1.2       | 2016/02/26 | Modify OS Support Spec.                                |
| 1.3       | 2016/03/30 | Modify the pin number of S_232/S_422 at page 32        |
| 1.4       | 2016/10/04 | Add 19" HMI, Modify 15.6" back cover image             |
| 1.5       | 2017/05/23 | Remove SD card slot                                    |
| 1.6       | 2018/10/09 | IP Rating change from 65 to 66                         |

# Warning!

This equipment generates, uses and can radiate radio frequency energy and if not installed and used in accordance with the instructions manual, it may cause interference to radio communications. It has been tested and found to comply with the limits for a Class A computing device pursuant to FCC Rules, which are designed to provide reasonable protection against such interference when operated in a commercial environment. Operation of this equipment in a residential area is likely to cause interference in which case the user at his own expense will be required to take whatever measures may be required to correct the interference.

Electric Shock Hazard – Do not operate the machine with its back cover removed. There are dangerous high voltages inside.

#### Caution

Risk of explosion if the battery is replaced with an incorrect type.

Batteries should be recycled where possible. Disposal of used batteries must be in accordance with local environmental regulations.

#### Disclaimer

This information in this document is subject to change without notice. In no event shall Aplex Technology Inc. be liable for damages of any kind, whether incidental or consequential, arising from either the use or misuse of information in this document or in any related materials.

# **Packing List**

| Accessories (as ticked) included in this package are: |                   |  |  |
|-------------------------------------------------------|-------------------|--|--|
| ☐ Adaptor                                             |                   |  |  |
| ☐ Driver & manual CD disc                             |                   |  |  |
| Other                                                 | _(please specify) |  |  |
|                                                       |                   |  |  |

## **Safety Precautions**

Follow the messages below to prevent your systems from damage:

- ◆ Avoid your system from static electricity on all occasions.
- ◆ Prevent electric shock. Don't touch any components of this card when the card is power-on. Always disconnect power when the system is not in use.
- ◆ Disconnect power when you change any hardware devices. For instance, when you connect a jumper or install any cards, a surge of power may damage the electronic components or the whole system.

# **Table of Contents**

| Revision History                    |                      |
|-------------------------------------|----------------------|
| Warning!/Caution/Disclaimer         |                      |
| Packing ListSafety Precautions      |                      |
| Chaptar 1                           | Catting Started      |
|                                     |                      |
| 1.1 Features                        |                      |
| 1.2 Specifications                  |                      |
| 1.3 Dimensions                      |                      |
| 1.4 Brief Description of ARCHMI-9XX |                      |
| 1.5 Installation of HDD             |                      |
| 1.6 VESA Mounting                   |                      |
| 1.7 Panel Mounting                  | 20                   |
| Chapter 2                           | <u> Hardware</u>     |
| 2.1 Mainboard Introduction          | 20                   |
| 2.2 Specifications                  |                      |
| 2.3 Jumpers and Connectors Location |                      |
| 2.4 Jumpers Setting and Connectors  |                      |
| Chapter 2                           | DIOC Catura          |
| Chapter 5                           | BIO2 Setup           |
|                                     | BIOS Setup           |
| 3.1 Operations after POST Screen    | 56                   |
| 3.1 Operations after POST Screen    | 56                   |
| 3.2 BIOS Setup Utility              | 56<br>56<br>57       |
| 3.1 Operations after POST Screen    | 56<br>57<br>58       |
| 3.1 Operations after POST Screen    | 56<br>56<br>57<br>58 |
| 3.1 Operations after POST Screen    |                      |
| 3.1 Operations after POST Screen    |                      |
| 3.1 Operations after POST Screen    |                      |
| 3.1 Operations after POST Screen    |                      |
| 3.1 Operations after POST Screen    |                      |
| 3.1 Operations after POST Screen    |                      |
| 3.1 Operations after POST Screen    |                      |
| 3.1 Operations after POST Screen    |                      |
| 3.1 Operations after POST Screen    |                      |

# Chapter 5

# **Touch Screen Installation**

|              | 5.1 Windows 7/8/8.1 Universal Driver Installation for P | enMount |
|--------------|---------------------------------------------------------|---------|
|              | 6000 Series                                             | 85      |
|              | 5.2 Software Functions                                  | 95      |
| <u>Figur</u> | es                                                      |         |
| Figure       | 1.1: Dimensions of ARCHMI-912(P)                        | 10      |
| Figure       | 1.2: Dimensions of ARCHMI-915(P)                        | 10      |
| Figure       | 1.3: Dimensions of ARCHMI-916(P)                        | 11      |
| Figure       | 1.4: Dimensions of ARCHMI-917(P)                        | 11      |
| Figure       | 1.5: Dimensions of ARCHMI-918(P)                        | 12      |
| Figure       | 1.6: Dimensions of ARCHMI-919(P)                        | 12      |
| Figure       | 1.7: Dimensions of ARCHMI-921(P)                        | 13      |
| Figure       | 1.8: Front View of ARCHMI-9XX Series                    | 14      |
| Figure       | 1.9: Rear View of ARCHMI-912(P)                         | 15      |
| Figure       | 1.10: Rear View of ARCHMI-915(P)                        | 15      |
| Figure       | 1.11: Rear View of ARCHMI-916(P)                        | 16      |
| Figure       | 1.12: Rear View of ARCHMI-917(P)                        | 16      |
| Figure       | 1.13: Rear View of ARCHMI-918(P)                        | 17      |
| Figure       | 1.14: Rear View of ARCHMI-919(P)                        | 17      |
| Figure       | 1.15: Rear View of ARCHMI-921(P)                        | 17      |
| Figure       | 1.16: ARCHMI Series VESA Mounting                       | 19      |
| Figure       | 1.17: ARCHMI Series Panel Mounting                      | 19      |
| Figure       | 2.1: Motherboard Dimensions                             | 23      |
|              | 2.2: Jumpers and Connectors Location-Board Top          |         |
|              | 2.3: Jumpers and Connectors Location-Board Bottom       |         |
|              |                                                         |         |

# **Chapter 1**

# **Getting Started**

#### 1.1 Features

- 12.1" 15"/15.6"/17"/18.5"/19"/21.5" Industrial Compact Size Panel PC
- Flat front panel touch screen and fanless design
- Aluminum die-casting chassis for ARCHMI-916(P)
- Intel 4th Gen. Core i3 CPU built-in/i5(option)
- Onboard 4GB DDR 3L 1600 MHz/8GB(option)
- 9~36VDC wide-ranging power input
- IP66 compliant front panel
- Optional projected capacitive touchscreen support 7H anti-scratch surface

## 1.2 Specifications

|                 | ARCHMI-9XX                                                                       |
|-----------------|----------------------------------------------------------------------------------|
| System          |                                                                                  |
| CPU             | Onboard Intel 4 <sup>th</sup> Gen. Core i3 CPU Processors/i5(option)             |
| Chipset         | SoC                                                                              |
| Memory          | Onboard DDR3L 1600 MHz/8GB(option)                                               |
| IO Port         |                                                                                  |
| USB             | 2 x USB 3.0 type A                                                               |
| Serial/Parallel | 1 x RS-232 DB-9, COM2                                                            |
|                 | 1 x RS-232/422/485 DB-9, COM1, Default RS-232                                    |
| Audio           | 1 x Audio Line Out                                                               |
| LAN             | 2 x GbE LAN RJ-45                                                                |
| Power           | 1 x 3-pin DC Power Input terminal                                                |
|                 | 1 x 2-pin connector for power on/off button                                      |
| Option          | 2 x RS-232 DB-9 + 1 x Mini-PCIe slot via TB-528C2ME1                             |
|                 | 2 x CAN bus via TB-528CAN2                                                       |
|                 | 2 x USB 2.0 type A + 1 x Mini-PCle slot + 1 x RS-232 DB-9 + 1 x Power button via |
|                 | TB-528C1U2P1                                                                     |
|                 | 2 x USB 2.0 type A via TB-528U2                                                  |
|                 | UPS Battery 21W/10.8V/1.95Ah(3S1P)                                               |
|                 | UPS Battery and TB-528 expansion board can't be used in the same time for        |
|                 | ARCHMI-912(P)                                                                    |

| Storage Space               |                                                                         |  |  |  |  |
|-----------------------------|-------------------------------------------------------------------------|--|--|--|--|
| Storage                     | 1 x 2.5" SATA HDD bay for SATA HDD (Easy Accessible)                    |  |  |  |  |
| Expansion                   |                                                                         |  |  |  |  |
| Expansion Slot              | 1 x Internal Mini-PCIe slot full size                                   |  |  |  |  |
| Touch Screen – Resisti      | Touch Screen – Resistive Touch Window Type                              |  |  |  |  |
| TS Control                  | PenMount 6000 on Board                                                  |  |  |  |  |
| Interface                   | USB                                                                     |  |  |  |  |
| Light Transmission          | Over 80%                                                                |  |  |  |  |
| Touch Screen – Project      | ted Capacitive Type                                                     |  |  |  |  |
| TS Control                  | Chip on tail                                                            |  |  |  |  |
| Interface                   | USB                                                                     |  |  |  |  |
| Light Transmission          | Over 90%                                                                |  |  |  |  |
| Power                       |                                                                         |  |  |  |  |
| Power Input                 | 9~36V DC                                                                |  |  |  |  |
| Mechanical                  |                                                                         |  |  |  |  |
| Front Bezel                 | Flat Bezel Design                                                       |  |  |  |  |
| Front Bezel Metal           | Aluminum / Panel Mounting                                               |  |  |  |  |
| Rear Panel Metal            | Aluminum / VESA Mount 100 x 100                                         |  |  |  |  |
| Chassis Color               | RAL 9007                                                                |  |  |  |  |
| IP Rating                   | Front Panel IP66                                                        |  |  |  |  |
| <b>Operating System Sup</b> | port                                                                    |  |  |  |  |
| OS Support                  | Windows Embedded Compact 7, Windows Embedded Standard 7, Windows 7      |  |  |  |  |
|                             | Pro(FES), Windows 7 Ultimate(FES), Windows Embedded 8 Standard, Windows |  |  |  |  |
|                             | Embedded 8.1 Industry Pro, Windows 10 IoT                               |  |  |  |  |
| Environmental               |                                                                         |  |  |  |  |
| Operating                   | 0~50°C                                                                  |  |  |  |  |
| Temperature                 |                                                                         |  |  |  |  |
| Storage Temperature         | -20~60°C                                                                |  |  |  |  |
| Storage Humidity            | 10 to 90% @ 40°C, non-condensing                                        |  |  |  |  |
| Certification               | CE / FCC Class A, UL                                                    |  |  |  |  |

|                    | ARCHMI-912(P)    | ARCHMI-915(P)    | ARCHMI-916(P)      | ARCHMI-917(P)    |  |  |
|--------------------|------------------|------------------|--------------------|------------------|--|--|
| Display            |                  |                  |                    |                  |  |  |
| Display Type       | 12.1" TFT LCD    | 15" TFT LCD      | 15.6" TFT LCD      | 17" TFT LCD      |  |  |
| Max. Resolution    | 800 x 600        | 1024 x 768       | 1366 x 768         | 1280 x 1024      |  |  |
| Max. Color         | 16.2M            | 16.7M            | 16.7M              | 16.2M            |  |  |
| Luminance(cd/m²)   | 450              | 460              | 300                | 350              |  |  |
| Contrast Ratio     | 800 : 1          | 800 : 1          | 500 : 1            | 1000 : 1         |  |  |
| Viewing angle      | 160(H)/140(V)    | 160(H)/140(V)    | 160(H)/160(V)      | 170(H)/160(V)    |  |  |
| Backlight Lifetime | 50,000 hrs       | 60,000 hrs       | 50,000 hrs         | 30,000 hrs       |  |  |
| Power Consumption  |                  |                  |                    |                  |  |  |
| Power Consumption  | MAX: 19.6W(912)  | MAX: 29.4W(915)  | MAX: 31W(916)      | MAX: 29.8W(917)  |  |  |
|                    | MAX: 22.3W(912P) | MAX: 28W(915P)   | MAX: 30W(916P)     | MAX: 30.2W(917P) |  |  |
| Mechanical         |                  |                  |                    |                  |  |  |
| Dimensions(mm)     | 319 x 245 x 51.7 | 410 x 310 x 54.7 | 412 x 277.5 x 58.9 | 439 x 348 x 64.8 |  |  |
| Net Weight         | 2.7 Kg           | 4.4 Kg           | 5.0 Kg             | 6.1 Kg           |  |  |

|                               | ARCHMI-918(P)      | ARCHMI-919(P)        | ARCHMI-921(P)    |  |  |  |
|-------------------------------|--------------------|----------------------|------------------|--|--|--|
| Display                       |                    |                      |                  |  |  |  |
| Display Type                  | 18.5" TFT LCD      | 19" TFT LCD          | 21.5" TFT LCD    |  |  |  |
| Max. Resolution               | 1366 x 768         | 1280 x 1024          | 1920 x 1080      |  |  |  |
| Max. Color                    | 16.7M              | 16.7M                | 16.7M            |  |  |  |
| Luminance(cd/m²)              | 300                | 350                  | 250              |  |  |  |
| Contrast Ratio                | 1000 : 1           | 1000: 1              | 3000 : 1         |  |  |  |
| Viewing angle                 | 170(H)/160(V)      | 170(H) / 165(V)      | 178(H)/178(V)    |  |  |  |
| Backlight Lifetime 50,000 hrs |                    | 50,000 hrs 30,000 hr |                  |  |  |  |
| Power Consumption             |                    |                      |                  |  |  |  |
| Power Consumption             | MAX: 41.6W(918)    | MAX: 36.4W(919)      | MAX: 33.3W(921)  |  |  |  |
|                               | MAX: 42.9W(918P)   | MAX: 36.4W(919P)     | MAX: 33.3W(921P) |  |  |  |
| Mechanical                    |                    |                      |                  |  |  |  |
| Dimensions(mm)                | 499.6 x 314. 6 x72 | 468 x 380 x 64.8     | 557 x 362 x 64.8 |  |  |  |
| Net Weight                    | 6.6 Kg             | 5.9 Kg               | 7.5 Kg           |  |  |  |

### 1.3 Dimensions

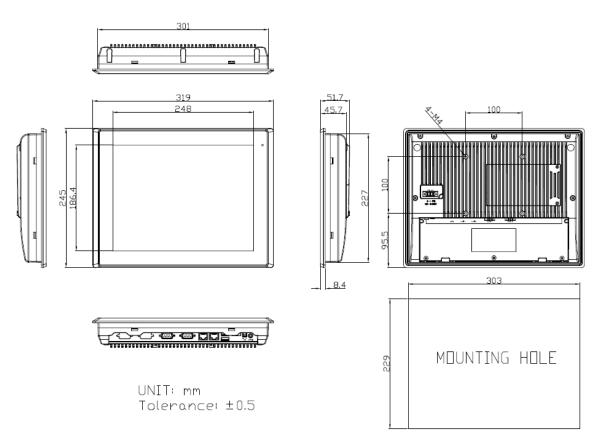

Figure 1.1: Dimensions of ARCHMI-912(P)

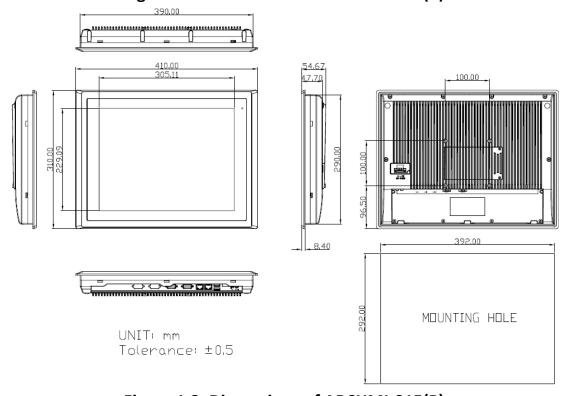

Figure 1.2: Dimensions of ARCHMI-915(P)

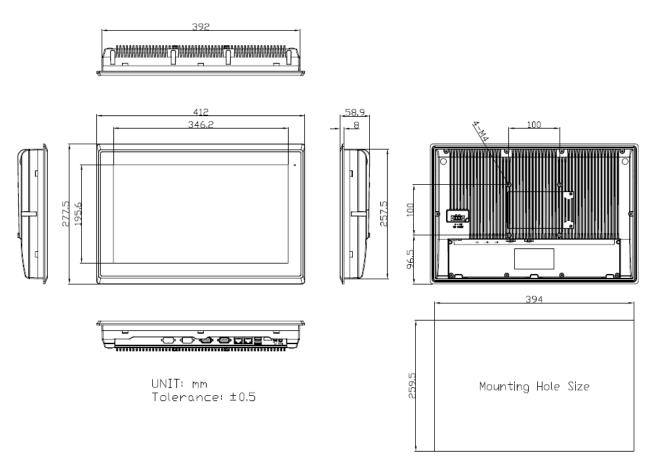

Figure 1.3: Dimensions of ARCHMI-916(P)

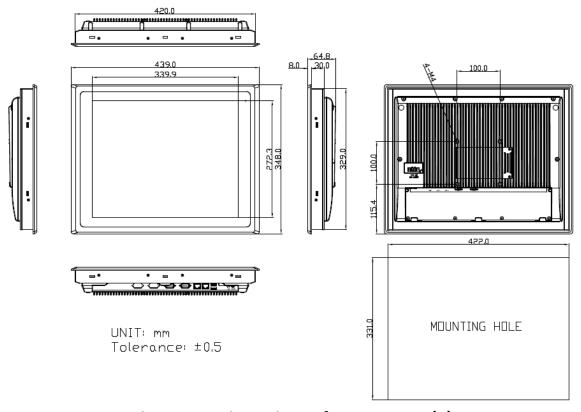

Figure 1.4: Dimensions of ARCHMI-917(P)

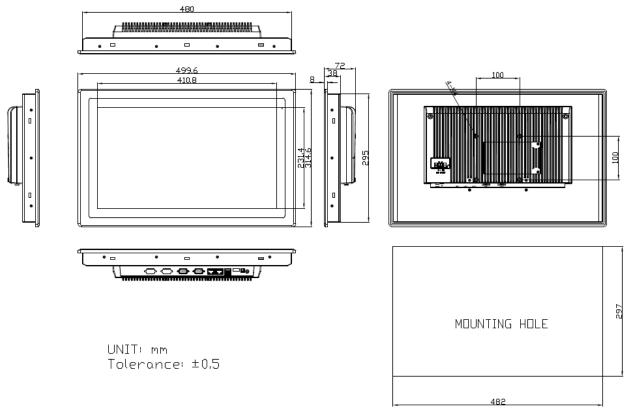

Figure 1.5: Dimensions of ARCHMI-918(P)

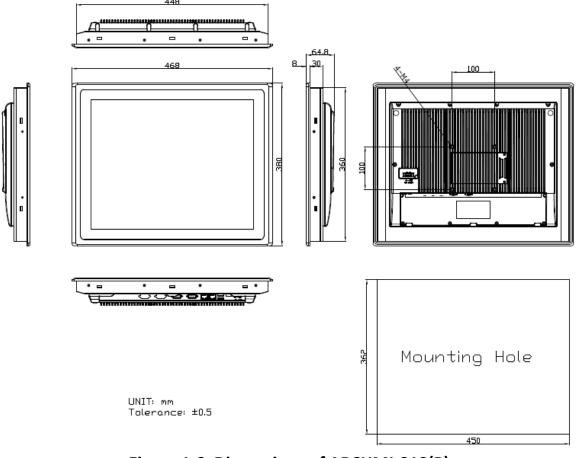

Figure 1.6: Dimensions of ARCHMI-919(P)

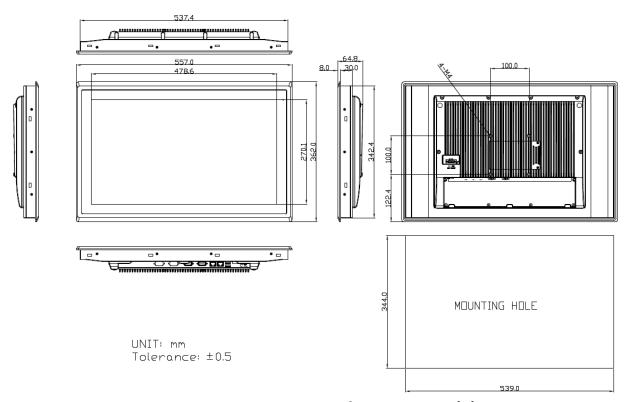

Figure 1.7: Dimensions of ARCHMI-921(P)

# 1.4 Brief Description of ARCHMI-9XX

There are 12.1", 15", 15.6", 17", 18.5", 19" and 21.5" Industrial Compact Size Panel PC in ARCHMI-9XX series, which comes with flat front panel touch screen and fanless design. It is powered by Intel 4<sup>th</sup> Gen. Core i3/i5(option) CPU Processors, 4GB DDR3L 1600 MHz (8GB is for option). ARCHMI series is 9~36V DC wide-ranging power input and IP66 compliant front panel. Optional projected capacitive touch support 7H anti-scratch surface is ideal for use as PC-based controller for Industrial Automation & Factory Automation.

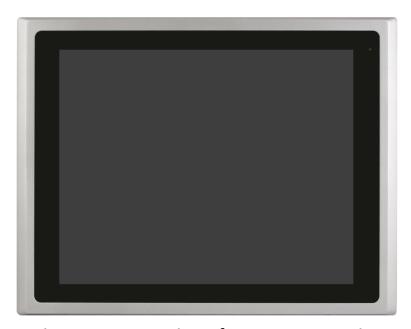

Figure 1.8: Front View of ARCHMI-9XX Series

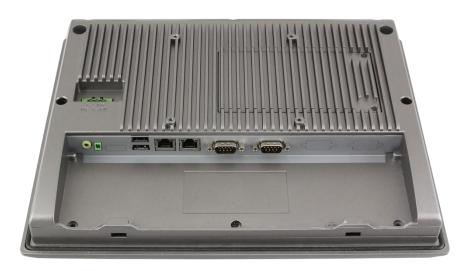

Figure 1.9: Rear View of ARCHMI-912(P)

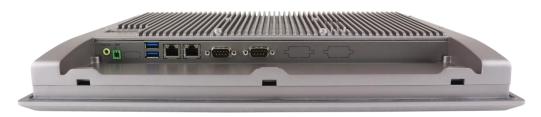

Figure 1.10: Rear View of ARCHMI-915(P)

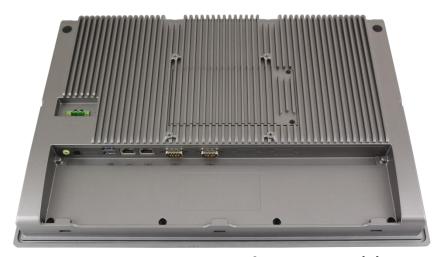

Figure 1.11: Rear View of ARCHMI-916(P)

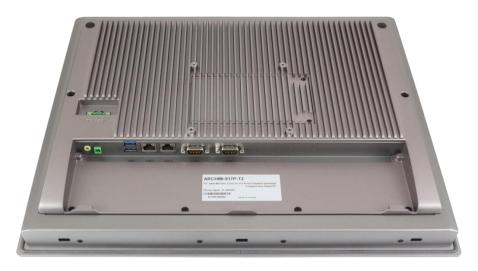

Figure 1.12: Rear View of ARCHMI-917(P)

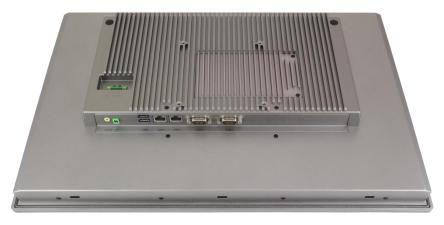

Figure 1.13: Rear View of ARCHMI -918(P)

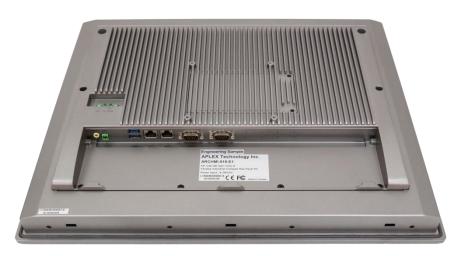

Figure 1.14: Rear View of ARCHMI -919(P)

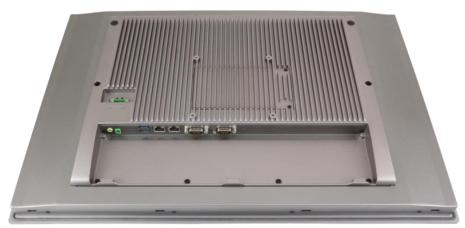

Figure 1.15: Rear View of ARCHMI-921(P)

### 1.5 Installation of HDD

### Step 1

There are 2 screws to deal with when enclosing or removing the chassis. Gently remove 2 screws.

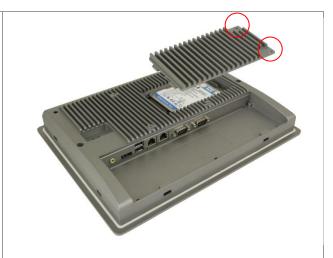

### Step 2

You can put or remove HDD into the machine by pulling the HDD bracket.

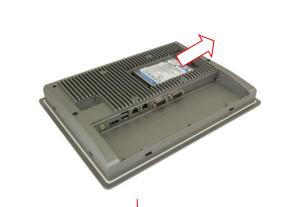

### Step 3

You can remove HDD by unscrewing 4 screws in the HDD bracket.

Note: 4 screws are packed in the packing package.

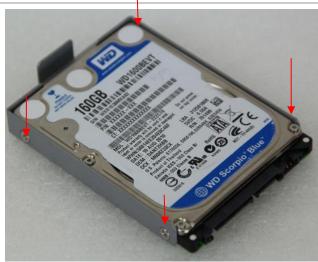

### 1.6 VESA Mounting

The ARCHMI series is designed to be VESA mounted as shown in Picture. Just carefully place the unit through the hole and tighten the given screws from the rear to secure the mounting.

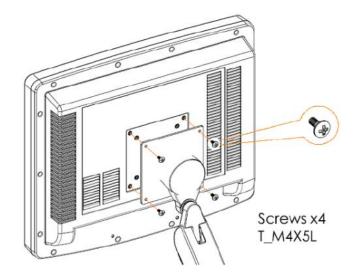

Figure 1.16: ARCHMI Series VESA Mounting

### 1.7 Panel Mounting

There are four holes located along the four sides of the HMI. Insert the clamp from the four sides and tighten them with the nuts provided.

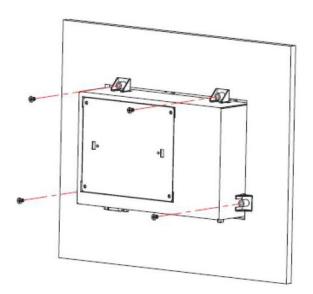

Figure 1.17: ARCHMI Series Panel Mounting

### 2.1 Motherboard Introduction

SBC-7110 is a 4" industrial motherboard developed on the basis of Intel Haswell-U Processors, which provides abundant peripheral interfaces to meet the needs of different customers. Also, it features dual GbE ports, 5-COM ports and one Mini PCIE configuration, one eDP port, one HDMI port, one LVDS interface. To satisfy the special needs of high-end customers, CN1 and CN2 and CN3 richer extension functions. The product is widely used in various sectors of industrial control.

### 2.2 Specifications

| Specifications        |                                                                                                    |
|-----------------------|----------------------------------------------------------------------------------------------------|
| Board Size            | 170mm x 113mm                                                                                                    |
| CPU Support           | Intel® Core™ i3-4010U /1.7GHz (onboard) Intel® Core™ /i5-4310U /2.0 up to 3.00GHz (option) Intel® Core™ /i7-4510U /2.0 up to 3.10GHz (option) |
| Chipset               | SoC                                                                                                    |
| Memory Support        | Onboard 4GB DDR3L SDRAM                                                                                                    |
| Graphics              | Intel® HD Graphics 4400                                                                                                    |
| Display Mode          | 1 x HDMI Port<br>1 x LVDS (18/24-bit dual LVDS)<br>1 x eDP Port (EDP1, option)                                                                |
| Support<br>Resolution | Up to 1920 x 1200 for HDMI<br>Up to 1920 x 1200 for LVDS (PS8625)<br>Up to 1920 x 1200 for eDP                                                |
| Dual Display          | HDMI + LVDS                                                                                                    |
| Super I/O             | ITE IT8518E<br>Fintek F81216AD                                                                                                    |
| BIOS                  | AMI/UEFI                                                                                                    |
| Storage               | 1 x SATAIII Connector (7P)<br>1 x SATAIII Connector (7P+15P)                                                                                  |

| 1                           |                                                                                                    |  |
|-----------------------------|----------------------------------------------------------------------------------------------------|--|
| Ethernet                    | 2 x PCIe Gbe LAN by Intel 82574L                                                                                                    |  |
| USB                         | 2 x USB 3.0 (type A)stack ports (USB3)  (USB 3.0: USB3-1/USB3-2, USB 2.0: USB1/USB2)  2 x USB 2.0 Pin header for CN3 (USB3/USB4)  1 x USB 2.0 Pin header for CN2 (USB5)  1 x USB 2.0 Pin header for CN1 (USB7 or Touch, option)  1 x USB 2.0 for MPCIE1 (USB8)                                    |  |
| Serial                      | 1 x RS232/RS422/RS485 port, DB9 connector for external (COM1) Pin 9 w/5V/12V/Ring select 1 x RS232 port, DB9 connector for external (COM2) Pin 9 w/5V/12V/Ring select 2 x UART for CN3 (COM3,COM4) 1 x RS422/485 header for CN2 (IT8518E/COM5) 1 x RS422/485 header for CN2 (IT8518E/COM6,option) |  |
| Digital I/O                 | 8-bit digital I/O by Pin header (CN2) 4-bit digital Input 4-bit digital Output 4-bit digital I/O by Pin header (CN3) 2-bit digital Input 2-bit digital Output                                                                                                    |  |
| Battery                     | Support CR2477 Li battery by 2-pin header (BAT1/CMOS)                                                                                                    |  |
| Smart Battery               | 1 x Smart battery Support 3 Serial Li battery by 10-pin header (BAT2)                                                                                                    |  |
| Audio                       | Support Audio via Realtek ALC662-VD HD audio codec<br>Support Line-in, Line-out, MIC by 2x6-pin header                                                                                                    |  |
| Keyboard /Mouse             | 1 x PS2 keyboard/mouse by box pin header (CN3)                                                                                                    |  |
| Expansion Bus               | 1 x mini-PCI-express slot<br>1 x PCI-express (CN3)                                                                                                    |  |
| Touch Ctrl                  | 1 x Touch ctrl header for TCH1 (ITE8518E/COM6)<br>(JP4 setting: RS232 or USB 2.0)                                                                                                    |  |
| Power<br>Management         | Wide Range DC9V~36V input<br>1 x 3-pin power input connector                                                                                                    |  |
| Switches and LED Indicators | 1 x Power on/off switch (BT1/BT2/CN2/CN3) 1 x Reset (CN2)                                                                                                    |  |

|                      | 1 x HDD LED status (CN2) 1 x Power LED status (CN1) 1 x Buzzer                                                                                                    |  |  |
|----------------------|----------------------------------------------------------------------------------------------------|--|--|
| External I/O port    | 2 x COM Ports (COM1/COM2) 2 x USB 3.0 Ports (stack) 2 x RJ45 GbE LAN Ports 1 x HDMI Port 1 x Stack audio Jack (Line out)                                                      |  |  |
| Watchdog Timer       | Software programmable 1–255 level by Super I/O (Reserve)                                                                                                    |  |  |
| Temperature          | Operating: $-20^{\circ}\mathbb{C}$ to $70^{\circ}\mathbb{C}$<br>Storage: $-40^{\circ}\mathbb{C}$ to $85^{\circ}\mathbb{C}$                                                    |  |  |
| Humidity             | 10% - 90%, non-condensing, operating                                                                                                    |  |  |
| Power<br>Consumption | 12V /1.33A (Intel I3-4010U processor with 4GB DDR3L DRAM) 12V /1.33A (Intel I5-4310U processor with 4GB DDR3L DRAM) 12V /1.33A (Intel I7-4510U processor with 4GB DDR3L DRAM) |  |  |
| EMI/EMS              | Meet CE/FCC class A                                                                                                    |  |  |
|                      |                                                                                                    |  |  |
|                      | 2 x CAN bus                                                                                                    |  |  |
| TB-528CAN2           | 1 x SIM Card Socket                                                                                                    |  |  |
|                      | 1 x mini-PCI-express slot                                                                                                    |  |  |

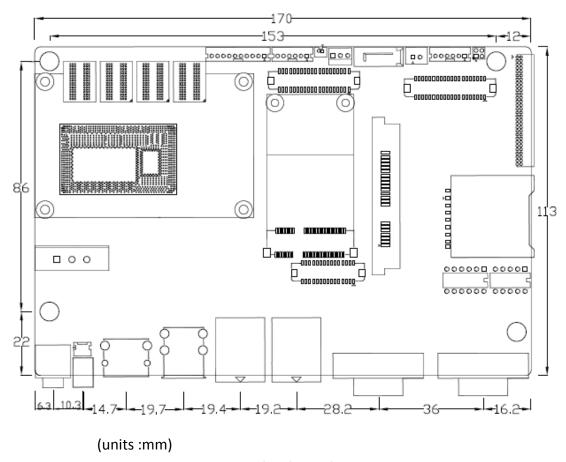

**Figure 2.1: Motherboard Dimensions** 

### 2.3 Jumpers and Connectors Location

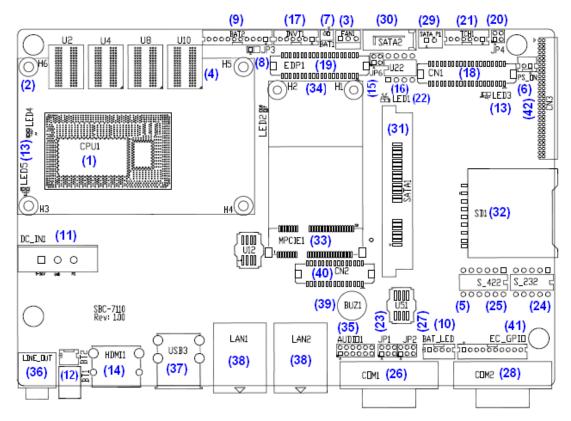

Figure 2.2: Jumpers and Connectors Location- Board Top

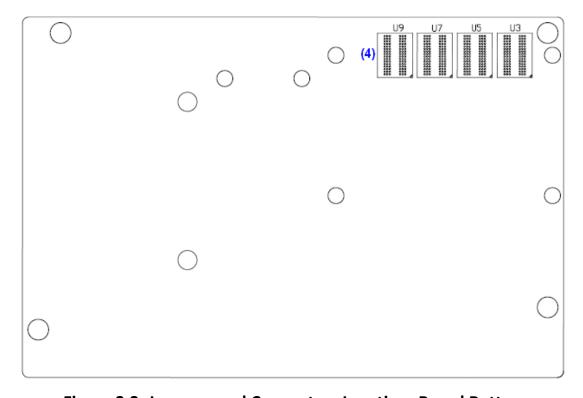

Figure 2.3: Jumpers and Connectors Location- Board Bottom

## 2.4 Jumpers Setting and Connectors

#### 1. CPU1:

(FCBGA1168) onboard Intel Haswell-U Processors.

| Model               | Processor |                  |               |     |         |
|---------------------|-----------|------------------|---------------|-----|---------|
|                     | Number    | PBF              | Cores/Threads | TDP | Remarks |
| SBC-7110-i34010-4G  | I3-4010U  | 1.7GHz           | 2/4           | 15W |         |
| SBC-7110-i34010P-4G | i3-4010U  | 1.7GHz           | 2/4           | 15W | Option  |
| SBC-7110-i54310-4G  | i5-4310U  | 2.0 up to 3.0GHz | 2/4           | 15W | Option  |
| SBC-7110-i54310P-4G | i5-4310U  | 2.0 up to 3.0GHz | 2/4           | 15W | Option  |
| SBC-7110-i74510-4G  | i7-4510U  | 2.0 up to 3.1GHz | 2/4           | 15W | Option  |
| SBC-7110-i74510P-4G | I7-4510U  | 2.0 up to 3.1GHz | 2/4           | 15W | option  |

#### 2. H3/H4/H5/H6 (option):

CPU1 Heat Sink Screw holes, four screw holes for intel Haswell-U Processors Heat Sink assemble.

#### 3. FAN1 (option):

(2.54mm Pitch 1x3 Pin Header), Fan connector, cooling fans can be connected directly for use. You may set the rotation condition of cooling fan in menu of BIOS CMOS Setup.

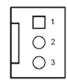

| Pin# | Signal Name        |
|------|--------------------|
| 1    | Ground             |
| 2    | VCC                |
| 3    | Rotation detection |

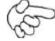

Note

Output power of cooling fan must be limited under 5W.

#### 4. U2/U3/U4/U5/U7/U8/U9/U10:

(FBGA96) onboard DDR3L Memory.

| Model               | Memory       |
|---------------------|--------------|
| SBC-7110-i34010-4G  | 4GB          |
| SBC-7110-i34010P-4G | 4GB (option) |
| SBC-7110-i54310-4G  | 4GB (option) |
| SBC-7110-i54310P-4G | 4GB (option) |
| SBC-7110-i74510-4G  | 4GB (option) |
| SBC-7110-i74510P-4G | 4GB (option) |

#### 5. S-422 (PIN6):

(Switch), ATX Power and Auto Power on jumper setting.

| S-422(Switch) | Mode                    |
|---------------|-------------------------|
| Pin6 (Off)    | ATX Power               |
| Pin6 (On)     | Auto Power on (Default) |

#### 6. PS\_ON (option):

(2.0mm Pitch 1x2 Pin wafe Header), ATX Power and Auto Power on jumper setting.

| Pin#      | Mode                    |
|-----------|-------------------------|
| Open      | ATX Power               |
| Close 1-2 | Auto Power on (Default) |

#### 7. BAT1:

(1.25mm Pitch 1x2 Wafer Pin Header) 3.0V Li battery is embedded to provide power for CMOS.

| Pin# | Signal Name |
|------|-------------|
| Pin1 | VBAT        |
| Pin2 | Ground      |

#### 8. JP3:

(2.0mm Pitch 1x2 Pin Header) CMOS clear jumper, CMOS clear operation will permanently reset old BIOS settings to factory defaults.

| JP3       | CMOS             |
|-----------|------------------|
| Open      | NORMAL (Default) |
| Close 1-2 | Clear CMOS       |

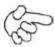

#### **Procedures of CMOS clear:**

- a) Turn off the system and unplug the power cord from the power outlet.
- b) To clear the CMOS settings, use the jumper cap to close pins 1 and 2 for about 3 seconds then reinstall the jumper clip back to pins open.
- c) Power on the system again.
- d) When entering the POST screen, press the <ESC> or <DEL> key to enter CMOS Setup Utility to load optimal defaults.
- e) After the above operations, save changes and exit BIOS Setup.

#### 9. BAT2:

(2.0mm Pitch 1x10 Wafer Pin Header), Smart battery Interface.

| Signal Name |
|-------------|
| VCC_BAT1    |
| VCC_BAT1    |
| VCC_BAT1    |
| SMB_DAT_SW  |
| SMB_SCL_SW  |
| BAT1_TEMP   |
| Ground      |
| Ground      |
| Ground      |
| SET_BAT1_ON |
|             |

| Function               | Specifications |
|------------------------|----------------|
| Nominal voltage (3S1P) | 11.1~12.6V     |
| Charge voltage         | 12.6V          |
| Charge current         | 0.5C           |

#### **10.** BAT\_LED:

(2.0mm Pitch 1x4 Wafer Pin Header), The Charge status indicator for BAT2.

Pin1-Pin3: Charge LED status.

Pin2-Pin3: Discharge LED status.

Pin4-Pin3: EC LED status.

| Pin# | Signal Name |
|------|-------------|
| Pin1 | BAT2_LED+   |

| Pin2 | BAT2_LED- |
|------|-----------|
| Pin3 | Ground    |
| Pin4 | RST_EC    |

#### 11. DC\_IN1:

(5.08mm Pitch 1x3 Pin Connector), DC9V~36V System power input connector.

| Pin# | Signal Name |
|------|-------------|
| Pin1 | DC+9V~36V   |
| Pin2 | Ground      |
| Pin3 | FG          |

| Model                | DC_IN1        |
|----------------------|---------------|
| SBC-7110-i34010U-4G  | 180°Connector |
| SBC-7110-I54310U-4G  | 180°Connector |
| SBC-7110-I74510U-4G  | 180°Connector |
| SBC-7110-I34010UP-4G | 45°Connector  |
| SBC-7110-I54310UP-4G | 45°Connector  |
| SBC-7110-I74510UP-4G | 45°Connector  |

#### 12. BT1/BT2:

**Power on/off button,** They are used to connect power switch button. The two pins are disconnected under normal condition. You may short them temporarily to realize system startup & shutdown or awaken the system from sleep state.

#### 13. LED2/LED3/LED4/LED5:

LED2: LED STATUS. Green LED for Motherboard EC status.

LED3: LED STATUS. Green LED for Power status.

LED4: LED STATUS. Green LED for Motherboard Standby Power Good status.

LED5: LED STATUS. Green LED for CPU1 status

#### 14. HDMI1:

(HDMI 19P Connector), High Definition Multimedia Interface connector.

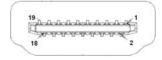

#### 15. JP6:

(2.0mm Pitch 2x2 Pin Header), LVDS jumper setting.

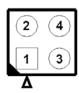

| JP6               | Function (CN1)              |
|-------------------|-----------------------------|
| Pin1-Pin2 (Close) | Signal channel LVDS         |
| Pin1-Pin2 (Open)  | Dual channel LVDS (Default) |
| Pin3-Pin4 (Close) | 8/24 bit (Default)          |
| Pin3-Pin4 (Open)  | 6/18 bit                    |

#### 16. U22:

AT24C02-DIP8, The EEPROM IC (U22) is the set of LVDS resolution. If you need other resolution settings, please upgrade U22 data.

| Model               | LVDS resolution       |
|---------------------|-----------------------|
|                     | 1280 x 1024 (Default) |
| SBC-7110-i34010U-XX | 800 x 480 (option)    |
| SBC-7110-i54310U-XX | 800 x 600 (option)    |
| SBC-7110-i74510U-XX | 1024 x 768 (option)   |
|                     | 1920 x 1080 (option)  |
|                     |                       |

#### 17. INVT1:

(2.0mm Pitch 1x6 wafer Pin Header), Backlight control connector for LVDS.

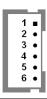

| Pin# | Signal Name |
|------|-------------|
| 1    | +DC12V_S0   |
| 2    | +DC12V_S0   |
| 3    | Ground      |
| 4    | Ground      |
| 5    | BKLT_EN_OUT |
| 6    | BKLT_CTRL   |

#### 18. CN1:

(1.25mm Pitch 2x20 Connector, DF13-40P), For 18/24-bit LVDS output connector, Fully supported by Parad PS8625(DP to LVDS), the interface features dual channel 24-bit output. Low Voltage Differential Signaling, A high speed, low power data transmission standard used for display connections to LCD panels.

| Function   | Signal Name | Pin# | Pin# | Signal Name | Function   |
|------------|-------------|------|------|-------------|------------|
|            | 12V_S0      | 2    | 1    | 12V_S0      |            |
|            | BKLT_EN_OUT | 4    | 3    | BKLT_CTRL   |            |
|            | Ground      | 6    | 5    | Ground      |            |
|            | LVDS_VDD5   | 8    | 7    | LVDS_VDD5   |            |
|            | LVDS_VDD3   | 10   | 9    | LVDS_VDD3   |            |
|            | Ground      | 12   | 11   | Ground      |            |
|            | LA_D0_P     | 14   | 13   | LA_D0_N     |            |
| LVDS       | LA_D1_P     | 16   | 15   | LA_D1_N     | LVDS       |
|            | LA_D2_P     | 18   | 17   | LA_D2_N     |            |
|            | LA_D3_P     | 20   | 19   | LA_D3_N     |            |
|            | LA_CLKP     | 22   | 21   | LA_CLKN     |            |
|            | LB_D0_P     | 24   | 23   | LB_D0_N     |            |
|            | LB_D1_P     | 26   | 25   | LB_D1_N     |            |
|            | LB_D2_P     | 28   | 27   | LB_D2_N     |            |
|            | LB_D3_P     | 30   | 29   | LB_D3_N     |            |
|            | LB_CLKP     | 32   | 31   | LB_CLKN     |            |
|            | Ground      | 34   | 33   | Ground      | USB7       |
| USB7       | USB7_P      | 36   | 35   | USB7_N      | (JP4 open) |
| (JP4 open) | 5V_S5_USB   | 38   | 37   | 5V_S5_USB   |            |
| Power LED  | PWR_LED+    | 40   | 39   | Ground      | Power LED  |

#### 19. EDP1 (option)

| Function | Signal Name | Pin# | Pin# | Signal Name | Function |
|----------|-------------|------|------|-------------|----------|
|          | 12V_S0_EDP  | 2    | 1    | 12V_S0_EDP  |          |
|          | 12V_S0_EDP  | 4    | 3    | 12V_S0_EDP  |          |
|          | Ground      | 6    | 5    | Ground      |          |
|          | EDP_VDD5    | 8    | 7    | EDP_VDD5    |          |
|          | EDP_VDD3    | 10   | 9    | EDP_VDD3    |          |

|           | Ground        | 12 | 11 | Ground    |           |
|-----------|---------------|----|----|-----------|-----------|
| EDP       | EDP_BKLT_EN   | 14 | 13 | EDP_TXN_1 | EDP       |
|           | EDP_BKLT_CTRL | 16 | 15 | EDP_TXP_1 |           |
|           | EDP_VDD_EN    | 18 | 17 | Ground    |           |
|           | EDP_TXN_2     | 20 | 19 | EDP_TXN_0 |           |
|           | EDP_TXP_2     | 22 | 21 | EDP_TXP_0 |           |
|           | Ground        | 24 | 23 | Ground    |           |
|           | EDP_TXN_3     | 26 | 25 | EDP_AUX_N |           |
|           | EDP_TXP_3     | 28 | 27 | EDP_AUX_P |           |
|           | EDP_DISP_UTIL | 30 | 29 | 12C1_SCL  | 12C       |
|           | EDP_HP_CN     | 32 | 31 | 12C1_SDA  |           |
|           | Ground        | 34 | 33 | Ground    | USB7      |
| USB7      | USB7_P        | 36 | 35 | USB7_N    | (option)  |
| (option)  | 5V_S5_USB     | 38 | 37 | 5V_S5_USB |           |
| Power LED | PWR_LED+      | 40 | 39 | Ground    | Power LED |

#### 20. JP4:

(2.0mm Pitch 2x2 wafer Pin Header), USB3(CN1) or Touch jumper setting.

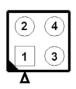

| JP4                 | Function   |              |  |
|---------------------|------------|--------------|--|
|                     | USB7 (CN1) | Touch (TCH1) |  |
| Close 3-4 (default) | -          | Yes          |  |
| Open 3-4 (option)   | Yes        | -            |  |
| Open 1-2 (default)  | -          |              |  |

#### 21. TCH1:

(2.0mm Pitch 1x6 wafer Pin Header), internal Touch controller connector.

| Pin# | Signal Name |
|------|-------------|
| 1    | SENSE       |
| 2    | X+          |
| 3    | X-          |
| 4    | Y+          |
| 5    | Y-          |
| 6    | GND_EARCH   |

#### 22. LED1:

LED1: LED STATUS. Green LED for Touch Power status.

#### 23. JP1:

(2.0mm Pitch 2x3 Pin Header), COM1 jumper setting, pin 1~6 are used to select signal out of pin 9 of COM1 port.

| JP1 Pin#  | Function               |               |
|-----------|------------------------|---------------|
| Close 1-2 | COM1 RI (Ring Indicate | or) (default) |
| Close 3-4 | COM1 Pin9: DC+5V       | (option)      |
| Close 5-6 | COM1 Pin9: DC+12V      | (option)      |

#### 24. S\_232

(Switch), COM1 jumper setting, it provides selectable RS232 or RS422 or RS485 serial signal output.

| Function        | S_232 Pin#                        |
|-----------------|-----------------------------------|
| RS232 (Default) | ON: Pin1, Pin2, Pin3, Pin4, Pin5  |
| RS422 (option)  | OFF: Pin1, Pin2, Pin3, Pin4, Pin5 |
| RS485 (option)  | OFF: Pin1, Pin2, Pin3, Pin4, Pin5 |

#### 25. S\_422:

(Switch), COM1 setting, it provides selectable RS232 or RS422 or RS485 serial signal output.

| Function        | S_422 Pin#                        |
|-----------------|-----------------------------------|
| RS232 (Default) | OFF: Pin1, Pin2, Pin3, Pin4, Pin5 |
| RS422 (option)  | ON: Pin1, Pin2, Pin3, Pin4, Pin5  |
| RS485 (option)  | ON: Pin1, Pin2, Pin3, Pin4, Pin5  |

| S-422      | Mode                    |
|------------|-------------------------|
| Pin6 (Off) | ATX Power               |
| Pin6 (On)  | Auto Power on (Default) |

#### 26. COM1

**(Type DB9M)**, Rear serial port, standard DB9 Male serial port is provided to make a direct connection to serial devices. COM1 port is controlled by pins No. 1~6 of JP1, select output Signal RI or 5V or 12V, For details, please refer to description of JP1 and S\_232 and S\_422 setting.

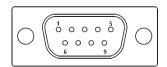

| RS232 (Default) |                                |  |  |  |
|-----------------|--------------------------------|--|--|--|
| Pin#            | Signal Name                    |  |  |  |
| 1               | DCD# (Data Carrier Detect)     |  |  |  |
| 2               | RXD (Received Data)            |  |  |  |
| 3               | TXD (Transmit Data)            |  |  |  |
| 4               | DTR (Data Terminal Ready)      |  |  |  |
| 5               | Ground                         |  |  |  |
| 6               | DSR (Data Set Ready)           |  |  |  |
| 7               | RTS (Request To Send)          |  |  |  |
| 8               | CTS (Clear To Send)            |  |  |  |
| 9               | JP1 select Setting (RI/5V/12V) |  |  |  |
| PIOS Sotup:     | •                              |  |  |  |

BIOS Setup:

Advanced/F81216 Super IO Configuration/Serial Port 0

Configuration 【RS-232】

| RS422 (option) |             |  |  |  |  |
|----------------|-------------|--|--|--|--|
| Pin#           | Signal Name |  |  |  |  |
| 1              | 422_RX+     |  |  |  |  |
| 2              | 422_RX-     |  |  |  |  |
| 3              | 422_TX-     |  |  |  |  |
| 4              | 422_TX+     |  |  |  |  |
| 5              | Ground      |  |  |  |  |
| 6              | NC          |  |  |  |  |
| 7              | NC          |  |  |  |  |
| 8              | NC          |  |  |  |  |
| 9              | NC          |  |  |  |  |
|                |             |  |  |  |  |

### BIOS Setup:

Advanced/F81216 Super IO Configuration/Serial Port 0

Configuration 【RS-422】

| RS485 (option) |             |  |
|----------------|-------------|--|
| Pin#           | Signal Name |  |
| 1              | NC          |  |
| 2              | NC          |  |

| 3                                                    | 485-   |  |  |
|------------------------------------------------------|--------|--|--|
| 4                                                    | 485+   |  |  |
| 5                                                    | Ground |  |  |
| 6                                                    | NC     |  |  |
| 7                                                    | NC     |  |  |
| 8                                                    | NC     |  |  |
| 9                                                    | NC     |  |  |
| BIOS Setup:                                          |        |  |  |
| Advanced/F81216 Super IO Configuration/Serial Port 0 |        |  |  |

#### 27. JP2:

Configuration 【RS-485】

(2.0mm Pitch 2x3 Pin Header), COM2 jumper setting, pin 1~6 are used to select signal out of pin 9 of COM2 port.

| JP2 Pin#  | Function                           |          |
|-----------|------------------------------------|----------|
| Close 1-2 | COM2 RI (Ring Indicator) (default) |          |
| Close 3-4 | COM2 Pin9: DC+5V (option           |          |
| Close 5-6 | COM2 Pin9: DC+12V                  | (option) |

#### 28. COM2:

**(Type DB9M)**, Rear serial port, standard DB9 Male serial port is provided to make a direct connection to serial devices.

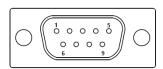

| Pin# | Signal Name                    |  |  |
|------|--------------------------------|--|--|
| 1    | DCD# (Data Carrier Detect)     |  |  |
| 2    | RXD (Received Data)            |  |  |
| 3    | TXD (Transmit Data)            |  |  |
| 4    | DTR (Data Terminal Ready)      |  |  |
| 5    | Ground                         |  |  |
| 6    | DSR (Data Set Ready)           |  |  |
| 7    | RTS (Request To Send)          |  |  |
| 8    | CTS (Clear To Send)            |  |  |
| 9    | JP2 select Setting (RI/5V/12V) |  |  |

#### 29. SATA\_P:

(2.5mm Pitch 1x2 box Pin Header), One onboard 5V output connector are reserved to provide power for SATA devices.

| Pin# | Signal Name |  |
|------|-------------|--|
| 1    | +DC5V       |  |
| 2    | Ground      |  |

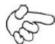

#### Note:

Output current of the connector must not be above 1A.

#### 30. SATA2:

(SATA 7Pin), SATA Connectors, one SATA connector are provided, with transfer speed up to 6.0Gb/s.

#### **31.** SATA1:

(SATA 7Pin+15Pin), SATA Connectors, one SATA connector are provided, with transfer speed up to 6.0Gb/s.

#### 32. MPCIE1:

(Socket 52Pin), mini PCIe socket, it is located at the top, it supports mini PCIe devices with USB2.0 and LPC and SMBUS and PCIe signal. MPCIe card size is 30 x 50.95mm.

#### 33. H1/H2:

MPCIE1 SCREW HOLES, H1 and H2 for mini PCIE card (30mm x 50.95mm) assemble.

#### 34. AUDIO1:

(2.0mm Pitch 2x6 Pin Header), Front Audio, An onboard Realtek ALC662-VD codec is used to provide high-quality audio I/O ports. Line Out can be connected to headphone or amplifier. Line In is used for the connection of external audio source via a Line in cable. MIC is the port for microphone input audio.

| Signal Name | Pin# | Pin# | Signal Name |
|-------------|------|------|-------------|
| +5V         | 1    | 2    | GND_AUD     |
| LINE-OUT-L  | 3    | 4    | LINE-OUT-R  |

| FRONT_JD  | 5  | 6  | LINE1_JD  |
|-----------|----|----|-----------|
| LINE-IN-L | 7  | 8  | LINE-IN-R |
| MIC-IN-L  | 9  | 10 | MIC-IN-R  |
| GND_AUD   | 11 | 12 | MIC1_JD   |

### 35. LINE\_OUT:

(Diameter 3.5mm Jack), HD Audio port, An onboard Realtek ALC662-VD codec is used to provide high quality audio I/O ports. Line Out can be connected to a headphone or amplifier.

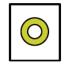

Line out

#### 36. USB3:

**USB3-1/USB3-2:** (Double stack USB type A), Rear USB connector, it provides up to two USB3.0 ports, High-speed USB 2.0 allows data transfers up to 480 Mb/s, USB3.0 allows data transfers up to 5.0Gb/s, support USB full-speed and low-speed signaling.

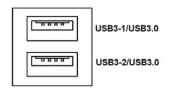

Each USB Type A Receptacle (2 Ports) Current limited value is 1.5A.

If the external USB device current exceeds 1.5A, please separate connectors into different Receptable.

#### 37. LAN1/LAN2:

**LAN1/LAN2:** (RJ45 Connector), Rear LAN port, Two standard 10/100/1000M RJ-45 Ethernet ports are provided. Used intel 82574L chipset, LINK LED (green) and ACTIVE LED (yellow) respectively located at the left-hand and right-hand side of the Ethernet port indicate the activity and transmission state of LAN.

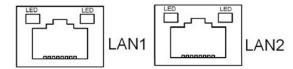

#### 38. BUZ1:

Onboard buzzer.

39. CN2: (DF13-30P Connector), For expand output connector, It provides eight GPIO, one RS422 or RS485, one USB2.0, one Power on/off, one Reset.

| Function      | Signal Name  | Pin# | Pin# | Signal Name | Function   |
|---------------|--------------|------|------|-------------|------------|
| 5V            | 5V_\$5       | 2    | 1    | 5V_S5       | 5V         |
| PCH_GPIO49    | GPIO_IN2     | 4    | 3    | GPIO_IN1    | PCH_GPIO48 |
| PCH_GPIO51    | GPIO_IN4     | 6    | 5    | GPIO_IN3    | PCH_GPIO50 |
| PCH_GPIO53    | GPIO_OUT2    | 8    | 7    | GPIO_OUT1   | PCH_GPIO52 |
| PCH_GPIO55    | GPIO_OUT4    | 10   | 9    | GPIO_OUT3   | PCH_GPIO54 |
|               | Ground       | 12   | 11   | Ground      |            |
| 485 or 422    | 485+_422TX5+ | 14   | 13   | 485422TX5-  | 485 or 422 |
| (COM5)        | 422_RX5+     | 16   | 15   | 422_RX5-    | (COM5)     |
| 485 or 422    | 485+_422TX6+ | 18   | 17   | 485422TX6-  | 485 or 422 |
| (COM6)        | 422_RX6+     | 20   | 19   | 422_RX6-    | (COM6)     |
| 5V            | 5V_\$0       | 22   | 21   | HDD_LED+    | HDD LED    |
|               | 5V_USB5      | 24   | 23   | 5V_USB5     | USB2.0     |
| USB2.0        | USB5_P       | 26   | 25   | USB5_N      |            |
|               | Ground       | 28   | 27   | FP_RST-     | RESET      |
| Power auto on | PWRBTN_ON    | 30   | 29   | Ground      |            |

## COM5 BIOS Setup:

Advanced/Super IO Configuration/Serial Port0 Configuration 【RS-422】

Advanced/Super IO Configuration/Serial Port 0 Configuration 【RS-485】

COM6 BIOS Setup:

Advanced/Super IO Configuration/Serial Port 1 Configuration 【RS-422】

Advanced/Super IO Configuration/Serial Port 1 Configuration 【RS-485】

## 40. EC\_GPIO:

(2.0mm Pitch 1x10 Pin Header), For expand connector, It provides eight GPIO.

| Pin# | Signal Name |
|------|-------------|
| 1    | Ground      |
| 2    | EC_GPIO1    |
| 3    | EC_GPIO2    |
| 4    | EC_GPIO3    |
| 5    | EC_GPIO4    |
| 6    | EC_GPIO5    |
| 7    | EC_GPIO6    |
| 8    | EC_GPIO7    |

| 9  | EC_GPIO8     |
|----|--------------|
| 10 | 3.3V_ALLS_EC |

## 41. CN3:

(1.27mm Pitch 2X30 Female Header), For expand output connector, It provides four GPIO, two USB 2.0, one PS/2 mouse, one PS/2 keyboard, two uart, one PCIex1, one SMbus. It's connected to the TB-528 riser Card

| Function | Signal Name    | Pin# | Pin# | Signal Name    | Function      |
|----------|----------------|------|------|----------------|---------------|
|          | 5V_S5_USB      | 1    | 2    | 5V_S5_USB      |               |
|          | 5V_S5_USB      | 3    | 4    | 5V_S5_SB       |               |
|          | USB34_OC       | 5    | 6    | PSON_ATX-      |               |
| USB3     | USB3_N         | 7    | 8    | USB3_P         | USB3          |
| USB4     | USB4_N         | 9    | 10   | USB4_P         | USB4          |
|          | Ground         | 11   | 12   | Ground         |               |
| PS/2 MS  | PS2_MSCLK      | 13   | 14   | PS2_MSDATA     | PS/2 MS       |
| PS/2 KB  | PS2_KBCLK      | 15   | 16   | PS2_KBDATA     | PS/2 KB       |
|          | COM4_RI        | 17   | 18   | COM4_DCD-      |               |
| COM4     | COM4_TXD       | 19   | 20   | COM4_RXD       | COM4          |
| (UART)   | COM4_DTR       | 21   | 22   | COM4_RTS-      | (UART)        |
|          | COM4_DSR       | 23   | 24   | COM4_CTS-      |               |
|          | Ground         | 25   | 26   | Ground         |               |
|          | COM3_RI        | 27   | 28   | COM3_DCD-      |               |
| COM3     | COM3_TXD       | 29   | 30   | COM3_RXD       | COM3          |
| (UART)   | COM3_DTR       | 31   | 32   | COM3_RTS-      | (UART)        |
|          | COM3_DSR       | 33   | 34   | COM3_CTS-      |               |
| GPIO56   | PCH_GPIO56     | 35   | 36   | PCH_GPIO58     | GPIO58        |
| GPIO57   | PCH_GPIO57     | 37   | 38   | PCH_GPIO59     | GPIO59        |
|          | Ground         | 39   | 40   | Ground         |               |
|          | PCIE1_TX_N0    | 41   | 42   | PE1_TX_P0      |               |
|          | PCIE1_RX_N0    | 43   | 44   | PE1_RX_P0      |               |
| PCIE     | Ground         | 45   | 46   | Ground         | PCIE          |
|          | CLK_100M_PE1_N | 47   | 48   | CLK_100M_PE1_P |               |
|          | PCIE1_WAKE_N   | 49   | 50   | PLT_RST_BUF2-  |               |
| SMBUS    | SMB_CLK_S5     | 51   | 52   | SMB_DATA_S5    | SMBUS         |
| PCIE     | CLKREQ_PE1-    | 53   | 54   | Ground         |               |
|          | 3P3V_S5        | 55   | 56   | PWRBTN_ON-     | Power Auto on |

|     | 3P3V_S5 | 57 | 58 | 3P3V_S5 |     |
|-----|---------|----|----|---------|-----|
| 12V | 12V_S0  | 59 | 60 | 12V_S0  | 12V |

## 42. TB-528C2ME1 (option):

SBC-7110 Riser Card, TB-528C2ME1 CN3 connect to SBC-7110 CN3 pin Header. TB-528C2ME1 Top:

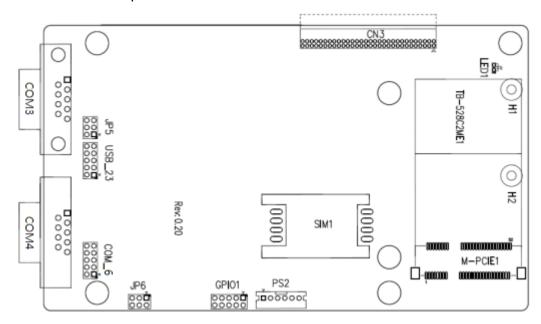

#### **CN3**:

(1.27mm Pitch 2x30 Pin Header), connect to SBC-7110 CN3 pin Header.

#### M-PCIE1:

(Socket 52Pin), mini PCIe socket, it is located at the top, it supports mini PCIe devices with **USB2.0 (USB3)**, Smbus, SIM and PCIe signal. MPCIE card size is  $30 \times 30 \text{mm}$  or  $30 \times 50.95 \text{mm}$ .

| Signal Name   | Function support |
|---------------|------------------|
| PCIe 1X       | Yes              |
| USB2.0 (USB2) | Yes              |
| SMBus         | Yes              |
| SIM           | Yes              |

## H1/H2:

MPCIE1 SCREW HOLES, H2 for mini PCIE card (30mm x 30mm) assemble. H1 for mini PCIE card (30mm x 50.95mm) assemble.

#### LED1:

Mini PCIe devices LED Status.

#### SIM1:

(SIM Socket 6 Pin), Support SIM Card devices.

#### PS2:

(2.0mm Pitch 1x6 Pin Wafer), PS/2 keyboard and mouse port, the port can be connected to PS/2 keyboard or mouse via a dedicated cable for direct used.

| Pin# | Signal Name |
|------|-------------|
| 1    | KBDATA      |
| 2    | MSDATA      |
| 3    | Ground      |
| 4    | +5V         |
| 5    | KBCLK       |
| 6    | MSCLK       |

### GPIO1:

(2.0mm Pitch 2x5 Pin Header), General-purpose input/output port, it provides a group of self-programming interfaces to customers for flexible use.

| Signal Name | Pin# | Pin# | Signal Name |
|-------------|------|------|-------------|
| Ground      | 1    | 2    | NC          |
| NC          | 3    | 4    | SMB_DATA_R  |
| SMB_CLK_R   | 5    | 6    | PCH-GPIO56  |
| PCH-GPIO57  | 7    | 8    | PCH-GPIO59  |
| PCH-GPIO58  | 9    | 10   | +5V         |

#### USB\_23:

(2.0mm Pitch 2x5 Pin Header), Front USB connector, it provides one USB port via a dedicated USB cable, speed up to 480Mb/s.

| Signal Name | Pin# | Pin# | Signal Name         |
|-------------|------|------|---------------------|
| 5V_USB23    | 1    | 2    | 5V_USB23            |
| USB4_N      | 3    | 4    | USB3_N (option, NC) |

| USB4_P | 5 | 6  | USB3_P (option, NC) |
|--------|---|----|---------------------|
| Ground | 7 | 8  | Ground              |
| NC     | 9 | 10 | Ground              |

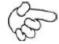

#### Note

Before connection, make sure that pinout of the USB Cable is in accordance with that of the said tables. Any inconformity may cause system down and even hardware damages.

#### JP5:

(2.0mm Pitch 2x3 Pin Header), COM3 setting jumper, pin 1~6 are used to select signal out of pin 9 of COM3 port.

| JP5 Pin#  | Function            |           |
|-----------|---------------------|-----------|
| Close 1-2 | RI (Ring Indicator) | (default) |
| Close 3-4 | COM3 Pin9=+5V       | (option)  |
| Close 5-6 | COM3 Pin9=+12V      | (option)  |

## COM5(SBC-7110/COM3):

(Type DB9), serial port, standard DB9 serial port is provided to make a direct connection to serial devices. COM5 port is controlled by pins No. 1~6 of JP5, select output Signal RI or 5V or 12V, for details, please refer to description of JP5.

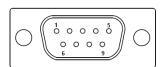

| Pin# | Signal Name                           |  |
|------|---------------------------------------|--|
| 1    | DCD# (Data Carrier Detect)            |  |
| 2    | RXD (Received Data)                   |  |
| 3    | TXD (Transmit Data)                   |  |
| 4    | DTR (Data Terminal Ready)             |  |
| 5    | Ground                                |  |
| 6    | DSR (Data Set Ready)                  |  |
| 7    | RTS (Request To Send)                 |  |
| 8    | CTS (Clear To Send)                   |  |
| 9    | JP5 Setting:                          |  |
|      | Pin1-2: RI (Ring Indicator) (default) |  |

| Pin3-4: 5V Standby power  | (option) |
|---------------------------|----------|
| Pin5-6: 12V Standby power | (option) |

#### JP6:

(2.0mm Pitch 2x3 Pin Header), COM4 setting jumper, pin 1~6 are used to select signal out of pin 9 of COM4 port.

| JP6 Pin#  | Function            |           |
|-----------|---------------------|-----------|
| Close 1-2 | RI (Ring Indicator) | (default) |
| Close 3-4 | COM4 Pin9=+5V       | (option)  |
| Close 5-6 | COM4 Pin9=+12V      | (option)  |

## COM6(SBC-7110/COM4):

(Type DB9), serial port, standard DB9 serial port is provided to make a direct connection to serial devices. COM6 port is controlled by pins No.1~6 of **JP6**, select output Signal RI or 5V or 12V, for details, please refer to description of JP6.

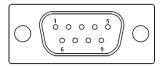

| Pin# | Signal Name                           |
|------|---------------------------------------|
| 1    | DCD# (Data Carrier Detect)            |
| 2    | RXD (Received Data)                   |
| 3    | TXD (Transmit Data)                   |
| 4    | DTR (Data Terminal Ready)             |
| 5    | Ground                                |
| 6    | DSR (Data Set Ready)                  |
| 7    | RTS (Request To Send)                 |
| 8    | CTS (Clear To Send)                   |
| 9    | JP6 Setting:                          |
|      | Pin1-2: RI (Ring Indicator) (default) |
|      | Pin3-4: 5V Standby power (option)     |
|      | Pin5-6: 12V Standby power (option)    |

## COM\_6 (option, SBC-7110/COM4):

(2.0mm Pitch 2x5 Pin Header), COM6 Port, up to one standard RS232 port are provided. They can be used directly via COM cable connection.

| Signal Name            | Pin# | Pin# | Signal Name |
|------------------------|------|------|-------------|
| DCD                    | 1    | 2    | RXD         |
| TXD                    | 3    | 4    | DTR         |
| Ground                 | 5    | 6    | DSR         |
| RTS                    | 7    | 8    | CTS         |
| JP6 Setting: RI/5V/12V | 9    | 10   | NC          |

## 43. TB-528C2 (option):

SBC-7110 Riser Card, TB-528C2 CN3 connect to SBC-7110 CN3 pin Header. TB-528C2 Top:

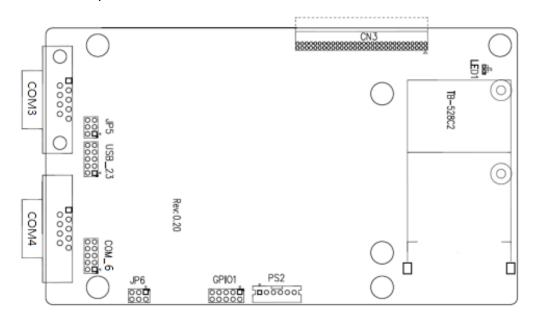

#### **CN3**:

(1.27mm Pitch 2 x 30 Pin Header), connect to SBC-7110 CN3 pin Header.

#### LED1:

Mini PCIe devices LED Status.

### PS2:

(2.0mm Pitch 1x6 Pin Wafer), PS/2 keyboard and mouse port, the port can be connected to PS/2 keyboard or mouse via a dedicated cable for direct used.

| Pin# | Signal Name |
|------|-------------|
| 1    | KBDATA      |
| 2    | MSDATA      |
| 3    | Ground      |
| 4    | +5V         |
| 5    | KBCLK       |

|--|

#### GPIO1:

(2.0mm Pitch 2x5 Pin Header), General-purpose input/output port, it provides a group of self-programming interfaces to customers for flexible use.

| Signal Name | Pin# | Pin# | Signal Name |
|-------------|------|------|-------------|
| Ground      | 1    | 2    | NC          |
| NC          | 3    | 4    | SMB_DATA_R  |
| SMB_CLK_R   | 5    | 6    | PCH-GPIO56  |
| PCH-GPIO57  | 7    | 8    | PCH-GPIO59  |
| PCH-GPIO58  | 9    | 10   | +5V         |

### USB\_23:

(2.0mm Pitch 2x5 Pin Header), Front USB connector, it provides one USB port via a dedicated USB cable, speed up to 480Mb/s.

| Signal Name | Pin# | Pin# | Signal Name |
|-------------|------|------|-------------|
| 5V_USB23    | 1    | 2    | 5V_USB23    |
| USB4_N      | 3    | 4    | USB3_N      |
| USB4_P      | 5    | 6    | USB3_P      |
| Ground      | 7    | 8    | Ground      |
| NC          | 9    | 10   | Ground      |

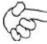

### Note:

Before connection, make sure that pinout of the USB Cable is in accordance with that of the said tables. Any inconformity may cause system down and even hardware damages.

### JP5:

(2.0mm Pitch 2x3 Pin Header), COM3 setting jumper, pin 1~6 are used to select signal out of pin 9 of COM3 port.

| JP5 Pin#  | Function            |           |
|-----------|---------------------|-----------|
| Close 1-2 | RI (Ring Indicator) | (default) |
| Close 3-4 | COM3 Pin9=+5V       | (option)  |
| Close 5-6 | COM3 Pin9=+12V      | (option)  |

## COM5(SBC-7110/COM3):

(Type DB9), serial port, standard DB9 serial port is provided to make a direct connection to serial devices. COM5 port is controlled by pins No.1~6 of **JP5**, select output Signal RI or 5V or 12v, for details, please refer to description of

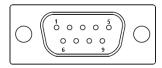

| Pin# | Signal Name                           |  |
|------|---------------------------------------|--|
| 1    | DCD# (Data Carrier Detect)            |  |
| 2    | RXD (Received Data)                   |  |
| 3    | TXD (Transmit Data)                   |  |
| 4    | DTR (Data Terminal Ready)             |  |
| 5    | Ground                                |  |
| 6    | DSR (Data Set Ready)                  |  |
| 7    | RTS (Request To Send)                 |  |
| 8    | CTS (Clear To Send)                   |  |
| 9    | JP5 Setting:                          |  |
|      | Pin1-2: RI (Ring Indicator) (default) |  |
|      | Pin3-4: 5V Standby power (option)     |  |
|      | Pin5-6: 12V Standby power (option)    |  |

## COM6(SBC-7110/COM3):

(Type DB9), serial port, standard DB9 serial port is provided to make a direct connection to serial devices. COM6 port is controlled by pins No.1~6 of **JP6**, select output Signal RI or 5V or 12v, for details, please refer to description of JP6.

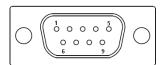

| Pin# | Signal Name                           |  |
|------|---------------------------------------|--|
| 1    | DCD# (Data Carrier Detect)            |  |
| 2    | RXD (Received Data)                   |  |
| 3    | TXD (Transmit Data)                   |  |
| 4    | DTR (Data Terminal Ready)             |  |
| 5    | Ground                                |  |
| 6    | DSR (Data Set Ready)                  |  |
| 7    | RTS (Request To Send)                 |  |
| 8    | CTS (Clear To Send)                   |  |
| 9    | JP6 Setting:                          |  |
|      | Pin1-2: RI (Ring Indicator) (default) |  |

| Pin3-4: 5V Standby power  | (option) |
|---------------------------|----------|
| Pin5-6: 12V Standby power | (option) |

## COM\_6 (option, SBC-7110/COM3):

(2.0mm Pitch 2X5 Pin Header), COM6 Port, up to one standard RS232 port are provided. They can be used directly via COM cable connection.

| Signal Name            | Pin# | Pin# | Signal Name |
|------------------------|------|------|-------------|
| DCD                    | 1    | 2    | RXD         |
| TXD                    | 3    | 4    | DTR         |
| Ground                 | 5    | 6    | DSR         |
| RTS                    | 7    | 8    | CTS         |
| JP6 Setting: RI/5V/12V | 9    | 10   | NC          |

## 44. TB-528C1U2P1/TB-528C1U2 (option):

SBC-7110 Riser Card, TB-528C1U2P1 CN3 connect to SBC-7110 CN3 pin Header. TB-528C1U2P1 Top:

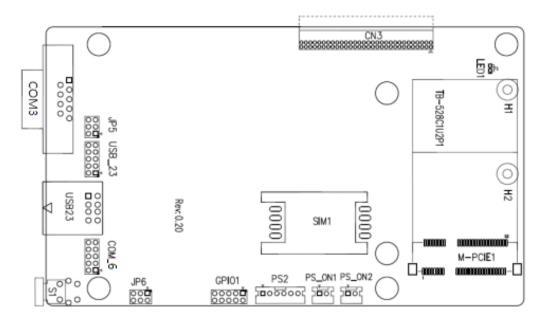

## **CN3**:

(1.27mm Pitch 2X30 Pin Header), connect to SBC-7110 CN3 pin Header.

### M-PCIE1:

(Socket 52Pin), mini PCle socket, it is located at the top, it supports mini PCle devices with Smbus, SIM and PCle signal. MPCle card size is 30x30mm or

#### 30x50.95mm.

| Signal Name   | Function support |
|---------------|------------------|
| PCle 1X       | Yes              |
| USB2.0 (USB3) | NC (option)      |
| SMBus         | Yes              |
| SIM           | Yes              |

## H1/H2:

MPCIE1 SCREW HOLES, H2 for mini PCIE card (30mmx30mm) assemble. H1 for mini PCIE card (30mmx50.95mm) assemble.

#### LED1:

Mini PCIe devices LED Status.

#### SIM1 (option):

(SIM Socket 6 Pin), Support SIM Card devices.

## PS\_ON1:

(2.0mm Pitch 1X2 Pin Wafer), ATX Power and Auto Power on jumper setting.

| PS_ON     | Mode                    |
|-----------|-------------------------|
| Close 1-2 | Auto Power on (Default) |
| Open 1-2  | ATX Power               |

## PS\_ON2 (option):

(2.0mm Pitch 1X2 Pin Wafer).

#### PS2:

(2.0mm Pitch 1X6 Pin Wafer), PS/2 keyboard and mouse port, the port can be connected to PS/2 keyboard or mouse via a dedicated cable for direct used.

| Pin# | Signal Name |
|------|-------------|
| 1    | KBDATA      |
| 2    | MSDATA      |
| 3    | Ground      |
| 4    | +5V         |
| 5    | KBCLK       |
| 6    | MSCLK       |

#### GPIO1:

(2.0mm Pitch 2x5 Pin Header), General-purpose input/output port, it provides a group of self-programming interfaces to customers for flexible use.

| Signal Name | Pin# | Pin# | Signal Name |
|-------------|------|------|-------------|
| Ground      | 1    | 2    | NC          |
| NC          | 3    | 4    | SMB_DATA_R  |
| SMB_CLK_R   | 5    | 6    | PCH-GPIO56  |
| PCH-GPIO57  | 7    | 8    | PCH-GPIO59  |
| PCH-GPIO58  | 9    | 10   | +5V         |

## USB23(SBC-7110 USB3/USB4):

(Double stack USB type A), Rear USB connector, it provides up to 2 USB2.0 ports, speed up to 480Mb/s.

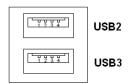

## USB\_23 (option):

(2.0mm Pitch 2x5 Pin Header), Front USB connector, it provides one USB port via a dedicated USB cable, speed up to 480Mb/s.

| Signal Name | Pin# | Pin# | Signal Name |
|-------------|------|------|-------------|
| 5V_USB23    | 1    | 2    | 5V_USB23    |
| USB4_N      | 3    | 4    | USB3_N      |
| USB4_P      | 5    | 6    | USB3_P      |
| Ground      | 7    | 8    | Ground      |
| NC          | 9    | 10   | Ground      |

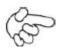

#### Note

Before connection, make sure that pinout of the USB Cable is in accordance with that of the said tables. Any inconformity may cause system down and even hardware damages.

## JP5:

(2.0mm Pitch 2x3 Pin Header), COM3 setting jumper, pin 1~6 are used to select signal out of pin 9 of COM3 port.

| JP5 Pin#  | Function            |           |
|-----------|---------------------|-----------|
| Close 1-2 | RI (Ring Indicator) | (default) |
| Close 3-4 | COM3 Pin9: +5V      | (option)  |

| Close 5-6 | COM3 Pin9: +12V | (option) |
|-----------|-----------------|----------|
|           |                 |          |

## COM5(SBC-7110/COM3):

(Type DB9), serial port, standard DB9 serial port is provided to make a direct connection to serial devices. COM5 port is controlled by pins No.1~6 of **JP5**, select output Signal RI or 5V or 12v, for details, please refer to description of JP5.

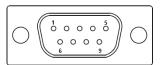

| Pin# | Signal Name                           |  |
|------|---------------------------------------|--|
| 1    | DCD# (Data Carrier Detect)            |  |
| 2    | RXD (Received Data)                   |  |
| 3    | TXD (Transmit Data)                   |  |
| 4    | DTR (Data Terminal Ready)             |  |
| 5    | Ground                                |  |
| 6    | DSR (Data Set Ready)                  |  |
| 7    | RTS (Request To Send)                 |  |
| 8    | CTS (Clear To Send)                   |  |
| 9    | JP5 Setting:                          |  |
|      | Pin1-2: RI (Ring Indicator) (default) |  |
|      | Pin3-4: 5V Standby power (option)     |  |
|      | Pin5-6: 12V Standby power (option)    |  |

#### JP6:

(2.0mm Pitch 2x3 Pin Header), COM\_6 setting jumper, pin 1~6 are used to select signal out of pin 9 of COM\_6 port.

| JP6 Pin#  | Function            |           |
|-----------|---------------------|-----------|
| Close 1-2 | RI (Ring Indicator) | (default) |
| Close 3-4 | COM_6 Pin9: +5V     | (option)  |
| Close 5-6 | COM_6 Pin9: +12V    | (option)  |

## COM6(SBC-7110/COM4):

(Type DB9), serial port, standard DB9 serial port is provided to make a direct connection to serial devices. COM6 port is controlled by pins No. 1~6 of **JP6**, select output Signal RI or 5V or 12V, for details, please refer to description of JP6

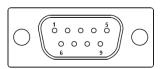

| Pin# | Signal Name                           |  |
|------|---------------------------------------|--|
| 1    | DCD# (Data Carrier Detect)            |  |
| 2    | RXD (Received Data)                   |  |
| 3    | TXD (Transmit Data)                   |  |
| 4    | DTR (Data Terminal Ready)             |  |
| 5    | Ground                                |  |
| 6    | DSR (Data Set Ready)                  |  |
| 7    | RTS (Request To Send)                 |  |
| 8    | CTS (Clear To Send)                   |  |
| 9    | JP6 Setting:                          |  |
|      | Pin1-2: RI (Ring Indicator) (default) |  |
|      | Pin3-4: 5V Standby power (option)     |  |
|      | Pin5-6: 12V Standby power (option)    |  |

#### **S1**:

**PWR BT: POWER on/off Button**, They are used to connect power switch button. The two pins are disconnected under normal condition. You may short them temporarily to realize system startup & shutdown or awaken the system from sleep state.

**PWR LED:** POWER LED status.

| <b>S1</b> | Model        |
|-----------|--------------|
| Yes       | TB-528C1U2P1 |
| No        | TB-528C1U2   |

## 45. TB -528CAN2 R0.10 (option)

SBC-7110 Riser Card, TB-528CAN2 CN3 connect to SBC-7110 CN3 pin Header. It provides two CAN-bus Interface. TB-528CAN2 Top:

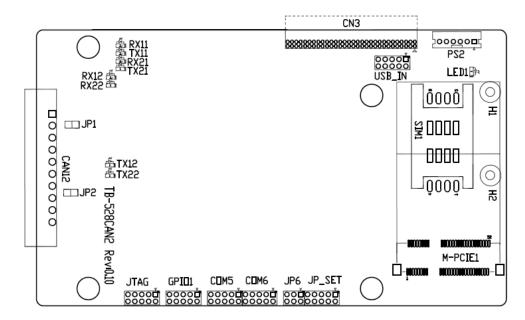

#### CN3:

(1.27mm Pitch 2X30 Pin Header), connect to SBC-7110 CN3 pin Header.

#### M-PCIE1:

(Socket 52Pin), mini PCle socket, it is located at the top, it supports mini PCle devices with Smbus, USB2.0,SIM and PCle signal. MPCle card size is 30x30mm or 30x50.95mm.

| Signal Name   | Function support |
|---------------|------------------|
| PCIe 1X       | Yes              |
| USB2.0 (USB2) | Yes              |
| SMBus         | Yes              |
| SIM           | Yes              |

#### H1/H2:

MPCIE1 SCREW HOLES, H2 for mini PCIE card (30mmx30mm) assemble. H1 for mini PCIE card (30mmx50.95mm) assemble.

## LED1:

Mini PCIe devices LED Status.

#### SIM1 (option):

(SIM Socket 6 Pin), Support SIM Card devices.

#### PS2:

(2.0mm Pitch 1X6 Pin Wafer), PS/2 keyboard and mouse port, the port can be connected to PS/2 keyboard or mouse via a dedicated cable for direct used.

| Pin# | Signal Name |
|------|-------------|
| 1    | KBDATA      |
| 2    | MSDATA      |
| 3    | Ground      |
| 4    | +5V         |
| 5    | KBCLK       |
| 6    | MSCLK       |

## USB\_IN (option) :

(2.0mm Pitch 2x5 Pin Header) ,Front USB connector, it provides two USB port via a dedicated USB cable, speed up to 480Mb/s.

| Signal Name | Pin# | Pin# | Signal Name |
|-------------|------|------|-------------|
| 5V_USB34    | 1    | 2    | 5V_USB34    |
| NC (USB4_N) | 3    | 4    | NC (USB3_N) |
| NC (USB4_P) | 5    | 6    | NC (USB3_P) |
| Ground      | 7    | 8    | Ground      |
| NC          | 9    | 10   | Ground      |

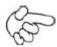

#### Note:

Before connection, make sure that pinout of the USB Cable is in accordance with that of the said tables. Any inconformity may cause system down and even hardware damages.

## JP\_SET (option) :

(2.0mm Pitch 2x5 Pin Header).

| Signal Name | Pin# | Pin# | Signal Name |
|-------------|------|------|-------------|
| 3P3V_S5_USB | 1    | 2    | 3P3V_S5     |
| 3P3V_S5_USB | 3    | 4    | 3P3V_S5     |
| 3P3V_S5_USB | 5    | 6    | 3P3V_S5     |
| PSON_ATX    | 7    | 8    | Ground      |
| PSON_ATX    | 9    | 10   | Ground      |

### JP6:

(2.0mm Pitch 2x3 Pin Header), COM6 setting jumper, pin 1~6 are used to select signal out of pin 9 of COM4 port.

| JP6 Pin#  | Function            |           |
|-----------|---------------------|-----------|
| Close 1-2 | RI (Ring Indicator) | (default) |

| Close 3-4 | COM4 Pin9: +5V  | (option) |
|-----------|-----------------|----------|
| Close 5-6 | COM4 Pin9: +12V | (option) |

## COM6(SBC-7110/COM4):

(2.0mm Pitch 2X5 Pin Header), COM6 Port, up to one standard RS232 port are provided. They can be used directly via COM cable connection.

| Signal Name            | Pin# | Pin# | Signal Name |
|------------------------|------|------|-------------|
| DCD                    | 1    | 2    | RXD         |
| TXD                    | 3    | 4    | DTR         |
| Ground                 | 5    | 6    | DSR         |
| RTS                    | 7    | 8    | CTS         |
| JP6 Setting: RI/5V/12V | 9    | 10   | NC          |

## COM5(SBC-7110/COM3):

(2.0mm Pitch 2X5 Pin Header), COM5 Port, up to one standard RS232 port are provided. They can be used directly via COM cable connection.

| Signal Name | Pin# | Pin# | Signal Name |
|-------------|------|------|-------------|
| DCD         | 1    | 2    | RXD         |
| TXD         | 3    | 4    | DTR         |
| Ground      | 5    | 6    | DSR         |
| RTS         | 7    | 8    | CTS         |
| RI          | 9    | 10   | NC          |

#### GPIO1:

(2.0mm Pitch 2x5 Pin Header), General-purpose input/output port, it provides a group of self-programming interfaces to customers for flexible use.

| Signal Name | Pin# | Pin# | Signal Name |
|-------------|------|------|-------------|
| Ground      | 1    | 2    | NC          |
| NC          | 3    | 4    | SMB_DATA_R  |
| SMB_CLK_R   | 5    | 6    | PCH-GPIO56  |
| PCH-GPIO57  | 7    | 8    | PCH-GPIO59  |
| PCH-GPIO58  | 9    | 10   | +5V         |

#### JTAG:

(2.0mm Pitch 2x5 Pin Header), Reserve.

#### JP1:

(2.0mm Pitch 1x2 Pin Header), Reserve.

#### JP2:

(2.0mm Pitch 1x2 Pin Header), Reserve.

## CAN1/CAN2:

(3.5mm Pitch 1x10 Pin connector), it provides two CAN-bus Interface.

| Pin# | Channel | Signal Name | Function                                            |
|------|---------|-------------|-----------------------------------------------------|
| 1    |         | CANL2       | CAN bus Signal L                                    |
| 2    |         | R2-         | Terminal resistor R-(internally connected to CANL2) |
| 3    | CAN2    | FG          | Shield cable (FG)                                   |
| 4    |         | R2+         | Terminal resistor R+(internally connected to CANH2) |
| 5    |         | CANH2       | CAN bus Signal H                                    |
| 6    |         | CANL1       | CAN bus Signal L                                    |
| 7    |         | R1-         | Terminal resistor R-(internally connected to CANL1) |
| 8    | CAN1    | FG          | Shield cable (FG)                                   |
| 9    |         | R1+         | Terminal resistor R+(internally connected to CANH1) |
| 10   |         | CANH1       | CAN bus Signal H                                    |

[See TB-528AN2 Manual]

## 46. TB-528U2 (option)

SBC-7110 Riser Card, TB-528U2 CN3 connect to SBC-7110 CN3 pin Header. TB-528U2 Top:

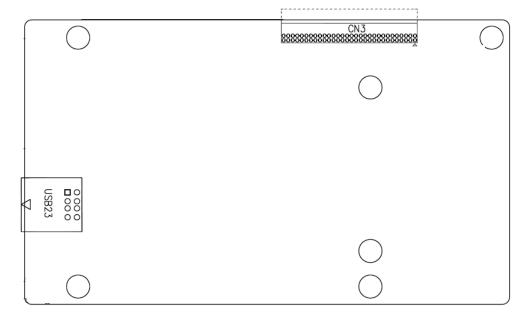

## **CN3**:

(1.27mm Pitch 2X30 Pin Header), connect to SBC-7110 CN3 pin Header.

## USB23(SBC-7110 USB3/USB4):

(Double stack USB type A), Rear USB connector, it provides up to 2 USB2.0 ports, speed up to 480Mb/s.

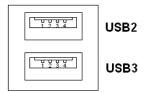

## 3.1 Operations after POST Screen

After CMOS discharge or BIOS flashing operation, press [Delete] key to enter CMOS Setup.

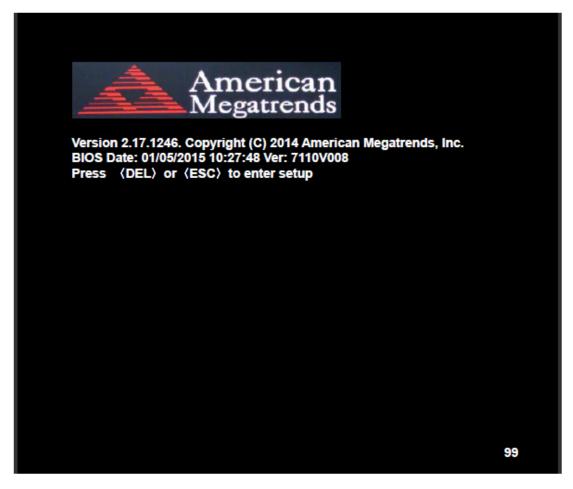

After optimizing and exiting CMOS Setup, the POST screen displayed for the first time is as follows and includes basic information on BIOS, CPU, memory, and storage devices.

## 3.2 BIOS Setup Utility

Press [Delete] key to enter BIOS Setup utility during POST, and then a main menu containing system summary information will appear.

# 3.3 Main Settings

|                  |               |            |               |                           | can Megatrends, Inc.  |
|------------------|---------------|------------|---------------|---------------------------|-----------------------|
| Main             | Advanced      | Chipset    | Security      | Boot                      | Save & Exit           |
| BIOS Information |               |            |               | Choose the system default |                       |
| BIOS             | Vendor        | Ame        | rican Megatr  | ends                      | Language              |
| Core '           | Version       | 4.6.5      | .4            |                           |                       |
| Comp             | liancy        | UEFI       | 2.3.1; PI 1.2 | 2                         |                       |
| Projec           | ct Version    | 7110       | V 0.08 x64    |                           |                       |
| Build            | Date and Time | 01/05      | /2015 10:27:  | 48                        |                       |
| Syste            | m Language    | [Engl      | ish]          |                           |                       |
| Syste            | m Date        | [Thu       | 01/01/2009]   |                           |                       |
| Syste            | m Time        | [00:00:18] |               |                           |                       |
| Acces            | ss Level      | Adm        | inistrator    |                           |                       |
|                  |               |            |               |                           | →←: Select Screen     |
|                  |               |            |               |                           | ↑↓ : Select Item      |
|                  |               |            |               |                           | Enter: Select         |
|                  |               |            |               |                           | +/- : Charge Opt.     |
|                  |               |            |               |                           | F1 : General Help     |
|                  |               |            |               |                           | F2: Previous Values   |
|                  |               |            |               |                           | F3:Optimized Defaults |
|                  |               |            |               | F4:Save and Exit          |                       |
|                  |               |            |               |                           | ESC Exit              |
|                  | Version 2.17. | 1246. Copy | right (C) 20  | 15 America                | an Megatrends , Inc.  |

## **System Time:**

Set the system time, the time format is:

Hour: 0 to 23
Minute: 0 to 59
Second: 0 to 59

## **System Date:**

Set the system date, the date format is:

Day: Note that the 'Day' automatically changes when you set the date.

Month: 01 to 12

Date: 01 to 31

Year: 1998 to 2099

## 3.4 Advanced Settings

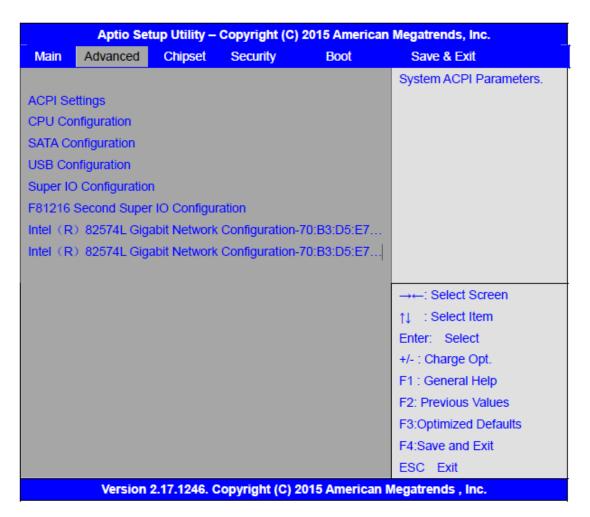

## 3.

| 3.4.1 ACPI Settings |                               |                                                  |
|---------------------|-------------------------------|--------------------------------------------------|
|                     | <b>Enable ACPI Auto Conf:</b> |                                                  |
|                     |                               | [Disabled]                                       |
|                     |                               | [Enabled]                                        |
|                     | <b>Enable Hibernation:</b>    |                                                  |
|                     |                               | [Enabled]                                        |
|                     |                               | [Disabled]                                       |
|                     | ACPI Sleep State:             |                                                  |
|                     |                               | [S1 only (CPU Stop Clock) ]                      |
|                     |                               | [S3 (Suspend to RAM)]                            |
|                     |                               | [Suspend Disabled]                               |
|                     |                               | [Both S1 and S3 available for OS to choose from] |
|                     | Lock Legacy Resources:        |                                                  |
|                     |                               | [Disabled]                                       |

[Enabled]

#### S3 Video Repost:

[Disabled]

[Enabled]

#### **ACPI Low Power SO Idle:**

[Disabled]

[Enabled]

## 3.4.2 CPU Configuration

Intel(R) Core(TM) i5-4310U @ 2.00GHz

CPU Signature 40651

Processor Family 6 Microcode Patch 17

FSB Speed 100 MHz
Max CPU Speed 2000 MHz
Mix CPU Speed 800 MHz
CPU Speed 2400 MHz

Processor Cores 2

Intel HT Technology Supported
Intel HT-X Technology Supported
Intel SMX Technology Supported
64-bit Supported

EIST Technology Supported
CPU C3 State Supported
CPU C6 State Supported
CPU C7 State Supported
L1 Date Cache 32KB x 2

L2 Cache 256KB x 2 L3 Cache 3072KB

32KB x 2

L1 Code Cache

Hyper-threading [Enabled]
Active Processor Cores [Enabled]

Overclocking lock [All]

Limit CPUID Maximum [Disabled]
Execute Disabled Bit [Enabled]

Intel Virtualization Technology [Enabled]

Hardware Prefetcher [Enabled]

Asjacent Cache Line Prefetch [Enabled]

CPU AES [Enabled]

Boot Performance mode [Turbo Performance]

EIST [Enabled]

Turbo Mode [Enabled]

.....

## 3.4.3 SATA Configuration

SATA Configuration(S)

[Enabled]

[Disabled]

**SATA Mode Selection** 

[AHCI]

[RAID]

SATA Test Mode

[Disabled]

[Enabled]

**Aggressive LPM Support** 

[Enabled]

[Disabled]

SATA Controller Speed

[Default]

[Gen1]

[Gen2]

[Gen3]

Software Feature Mask Configuration

Serial ATA Port 0 Empty

Software Preserve Unknown

Serial ATA Port 1 Empty

Software Preserve Unknown

.....

## 3.4.4 USB Configuration

**USB** Configuration

USB Module Version 8.10.31

USB Devices:

1 Keyboard, 1 Mouse, 1 Hubs

Legacy USB Support:

[Enabled]

[Disabled]

XHCI Hand-off:

[Enabled]

[Disabled]

EHCI Hand-off:

[Disabled]

[Enabled]

**USB Mass Storage Driver Support** 

[Enabled]

[Disabled]

USB hardware delays and time-outs:

USB transfer time-out:

[20 sec]

[10 sec]

[5 sec]

[1 sec]

Device reset time-out:

[20 sec]

[10 sec]

[30 sec]

[40 sec]

Device power-up delay

[Auto]

[Manual]

## 3.4.5 Super IO Configuration

Super IO chip IT8518/IT8519

Serial Port 0 Configuration (COM5)

**Device Mode Selection:** 

[RS-485]

[RS-422]

Serial Port 1 Configuration (COM6)

**Device Mode Selection:** 

[RS-485]

[RS-422]

#### 3.4.6 F81216 Second Super IO Configuration

Super IO chip F81216 Second IO

Serial Port 0 Configuration

**UART1** Mode Selection:

[RS-232]

[RS-485]

[RS-422]

Serial Port 1 Configuration

Change Settings [Auto]

Serial Port 2 Configuration

Change Settings [Auto]

Serial Port 3 Configuration

Change Settings [Auto]

3.4.7 Intel (R) 82574L Gigabit Network Configuration-70:B3:D5:E7

3.4.8 Intel (R) 82574L Gigabit Network Configuration-70:B3:D5:E7

## 3.5 Chipset Settings

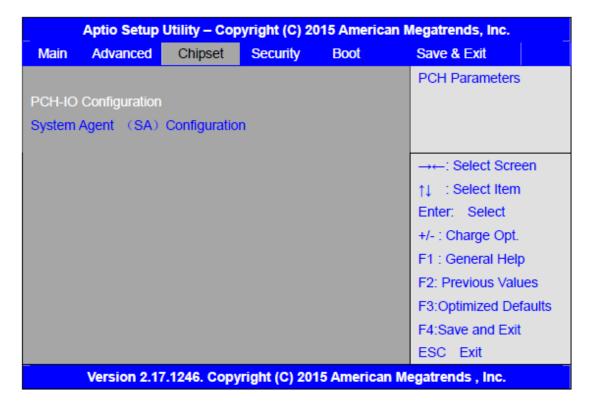

## 3.5.1 PCH-IO Configuration

Intel PCH RC Version 1.8.0.0

Intel PCH SKU Name Premium SKU

Intel PCH Rev ID 04/B2

## **PCH Express Configuration**

PCI Express Clock Gating [Enabled]
DMI Link ASPM Control [Enabled]

DMI Link Extended Synch Control [Disabled]PCIe-USB Glitch W/A [Disabled]PCIE Root Port Function Swapping [Disabled]

Subtractive Decode [Disabled]

PCI Express Root Port 1
PCI Express Root Port 2

PCI Express Root Port 3

PCI Express Root Port 4

PCI Express Root Port 5

PCI Express Root Port 6

## **USB** Configuration

USB Precondition [Disabled]

XHCI Mode

XHCI Idle L1

BTCG

USB Ports Per-Port Disabled Control [Disabled]

Restore AC Power Loss [Power off]

## 3.6 Boot Settings

|                      | dvanced        | Chipset    | Boot          | Security                                | can Megatrends, Inc.<br>Save & Exit |
|----------------------|----------------|------------|---------------|-----------------------------------------|-------------------------------------|
| Boot Conf            | figuration     |            |               |                                         | Number of seconds toWait for        |
| Setup Pr             | rompt Time     | out        |               |                                         | Setup Activation key.               |
| Bootup Numlock State |                | [On]       |               | 65535(0xFFFF)means Indef inite waiting. |                                     |
| Quiet Bo             | oot            |            | [Disabled]    |                                         |                                     |
| Fast Boo             | ot             |            | [Enabled]     |                                         |                                     |
| Boot Opt             | tion Prioritie | es         |               |                                         |                                     |
| Boot Option #1       |                |            | [UEFI:Built-i | n EFI]                                  |                                     |
|                      |                |            |               |                                         | →←: Select Screen                   |
|                      |                |            |               |                                         | ↑↓ : Select Item                    |
|                      |                |            |               |                                         | Enter: Select                       |
|                      |                |            |               |                                         | +/- : Charge Opt.                   |
|                      |                |            |               |                                         | F1 : General Help                   |
|                      |                |            |               |                                         | F2: Previous Values                 |
|                      |                |            |               |                                         | F3:Optimized Defaults               |
|                      |                |            |               |                                         | F4:Save and Exit                    |
|                      |                |            |               |                                         | ESC Exit                            |
| V                    | ersion 2.1     | 7.1246. Co | pyright (C)   | 2015 Americ                             | an Megatrends , Inc.                |

#### 3.6.1 Administrator Password

Create New Password \_

#### 3.6.2 User Password

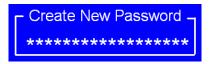

Type the password with up to 20 characters and then press ◀Enter▶ key. This will clear all previously typed CMOS passwords. You will be requested to confirm the password. Type the password again and press ◀Enter▶ key. You may press ◀Esc ▶ key to abandon password entry operation.

To clear the password, just press < Enter key when password input window pops

up. A confirmation message will be shown on the screen as to whether the password will be disabled. You will have direct access to BIOS setup without typing any password after system reboot once the password is disabled.

Once the password feature is used, you will be requested to type the password each time you enter BIOS setup. This will prevent unauthorized persons from changing your system configurations.

Also, the feature is capable of requesting users to enter the password prior to system boot to control unauthorized access to your computer. Users may enable the feature in Security Option of Advanced BIOS Features. If Security Option is set to System, you will be requested to enter the password before system boot and when entering BIOS setup; if Security Option is set to Setup, you will be requested for password for entering BIOS setup.

## 3.7 Security Settings

| Main                                                                                                    | Aptio Setu<br>Advanced                                                  | p Utility – Co<br>Chipset    | opyright (0<br>Boot | Security    | ican Megatrends, Inc.<br>Save & Exit                                                                                                    |
|----------------------------------------------------------------------------------------------------|-------------------------------------------------------------------------|------------------------------|---------------------|-------------|----------------------------------------------------------------------------------------------------|
|                                                                                                    | word Descriptio                                                         |                              | Door                | occurry     | Set Administrator Password                                                                                                    |
| Then<br>Only                                                                                                    | LY the Adminis<br>this only limits<br>asked for when<br>LY the User's p | access to Se<br>entering Set | etup and is         |             |                                                                                                    |
| If ONLY the User's password is set, then this Is a power on password and must be entered to Is a power on password and must be entered to Boot or enter Setup. In Setup the User will Have Administrator rights. The password length must be In the following range: Minimum length 3 Maximum length 20 |                                                                         |                              |                     |             | → C Select Screen  ↑↓ : Select Item  Enter: Select  +/-: Charge Opt.  F1: General Help  F2: Previous Values  F3:Optimized Defaults  F4:Save and Exit  ESC Exit |
| User                                                                                                    | nistrator Passw<br>Password                                             | LOC LAIL                     |                     |             |                                                                                                    |
| ►Se                                                                                                    | ecure Boot mer<br>Version 2.                                            |                              | pyright (C)         | 2015 Americ | an Megatrends , Inc.                                                                                                    |

Setup Prompt Timeout Bootup Numlock State [1]

[On] [off]

**Quiet Boot** 

[Disabled] [Enabled]

Fast Boot

[Disabled] [Enabled]

**Boot Option Priorities** 

Boot Option #1

Sets the system boot order

Hard Drive BBS Priorities [SATA PM:\*\*\* ... ]

Boot Option #1
SATA PM:\*\*\*...

\*\*\*\*\*

Disabled

## 3.8 Save & Exit Settings

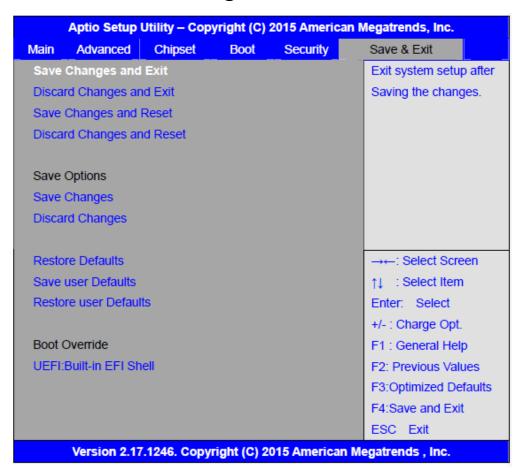

Save Changes and Exit Save & Exit Setup save Configuration and exit? [Yes] [No] Discard Changes and Ext Exit Without Saving Quit without saving? [Yes] [No] Save Changes and Reset Save & reset Save Configuration and reset? [Yes] [No] **Discard Changes and Reset** Reset Without Saving Reset without saving? [Yes] [No] **Save Changes** Save Setup Values Save configuration? [Yes] [No] **Discard Changes** Load Previous Values Load Previous Values? [Yes] [No] **Restore Defaults** Load Optimized Defaults Load optimized Defaults? [Yes] [No] Save user Defaults Save Values as User Defaults Save configuration? [Yes] [No] Restore user Defaults Restore User Defaults Restore User Defaults? [Yes]

[No]

# **Chapter 4**

# **Installation of Drivers**

This chapter describes the installation procedures for software and drivers under the windows 7. The software and drivers are included with the motherboard. The contents include Intel CORE TM SoC chipset driver, VGA driver, LAN drivers, Audio driver, USB 3.0 Driver, Intel® MEI Driver Installation instructions are given below.

#### **Important Note:**

After installing your Windows operating system, you must install first the Intel Chipset Software Installation Utility before proceeding with the installation of drivers.

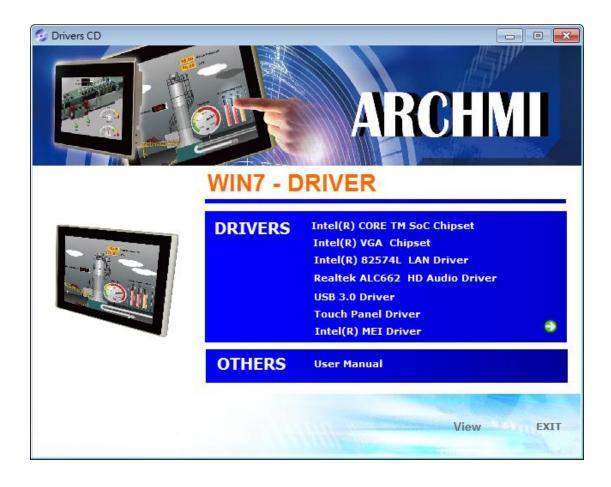

## 4.1 Intel(R) CORE TM SoC Chipset

To install the Intel chipset driver, please follow the steps below.

Step 1. Select Intel (R) CORE TM SoC Chipset from the list

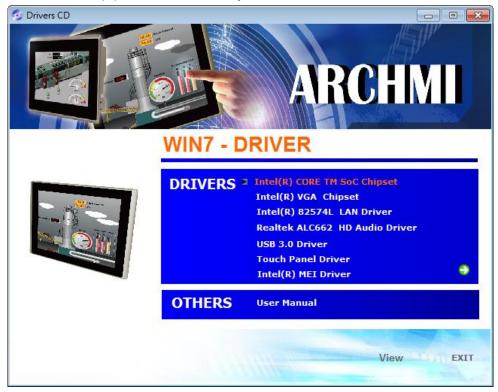

**Step 2.** Click **Next** to setup program.

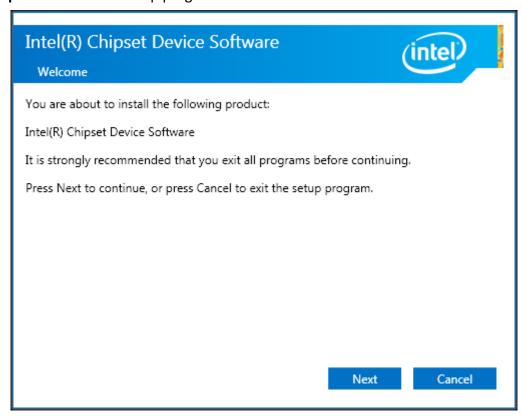

**Step 3.** Read the license agreement. Click **Accept** to accept all of the terms of the license agreement.

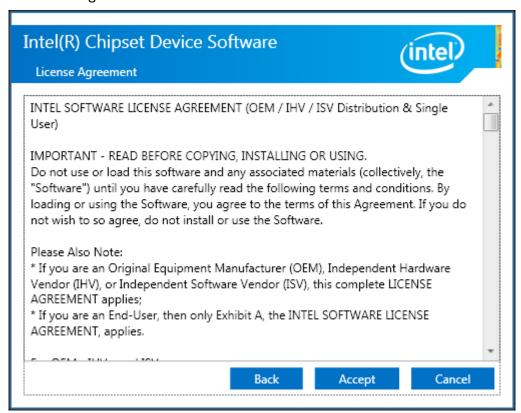

**Step 4**. Click **Install** to begin the installation.

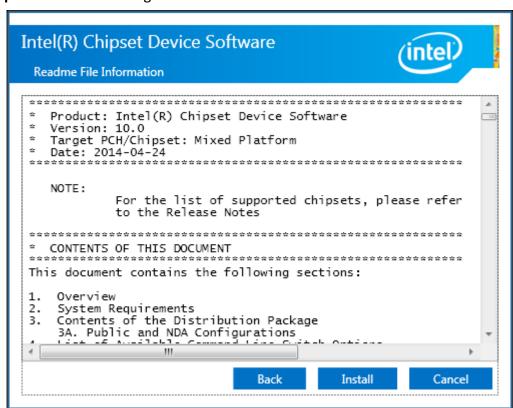

**Step 5.** Click **Finish** to complete the setup process.

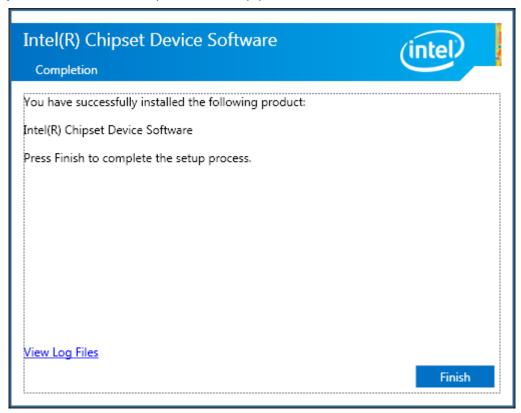

## 4.2 Intel(R) VGA Chipset

To install the VGA drivers, follow the steps below to proceed with the installation. **Step 1**.Select **Intel(R) VGA Chipset** from the list.

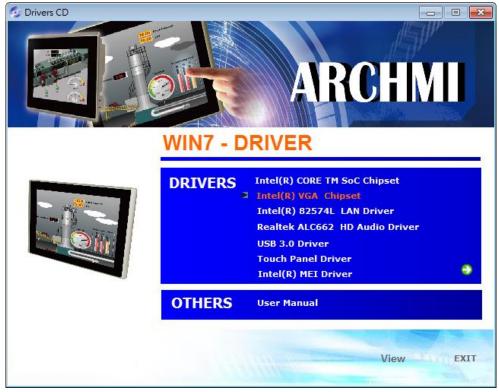

Step 2. Click Automatically run WinSAT and enable the Windows Aero desktop theme(if supported). Click Next.

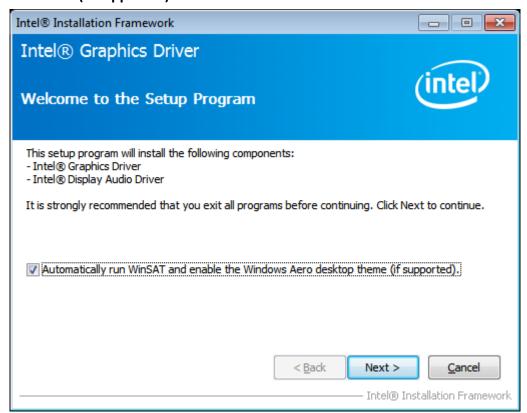

**Step 3.** Read license agreement. Click **Yes.** 

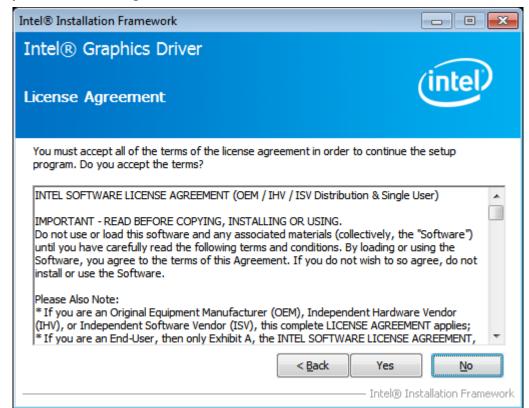

**Step 4.** Click **Next** to continue.

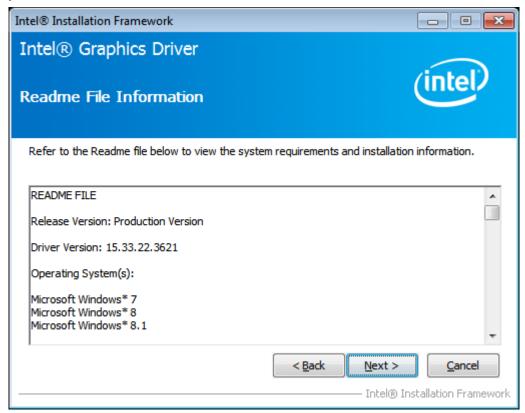

**Step 5.** Click **Next** to continue.

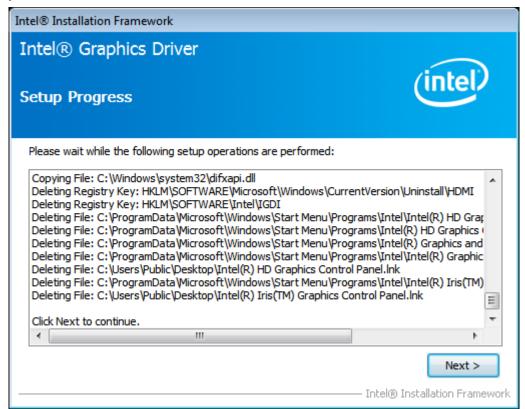

**Step 6.** Select **Yes, I want to restart this computer now.** Then click **Finish** to complete the installation.

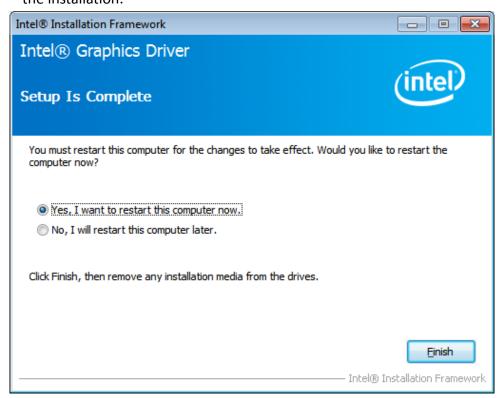

# 4.3 Intel(R) LAN Driver

To install the Intel (R) LAN driver, please follow the steps below.

Step 1. Select Intel(R) 82574L LAN Driver from the list.

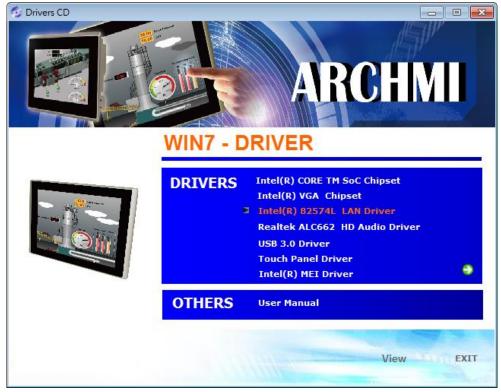

Step 2.. Click Next.

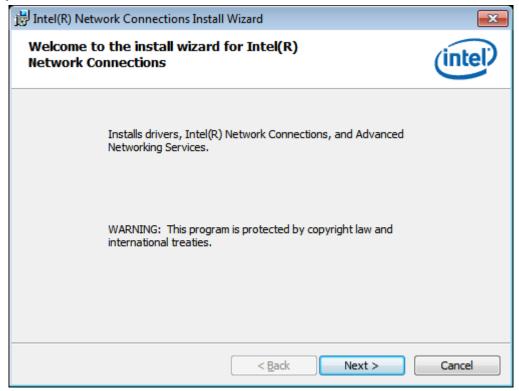

**Step 3.** Read license agreement. Click **I accept the terms in the license agreement.**Click **Next.** 

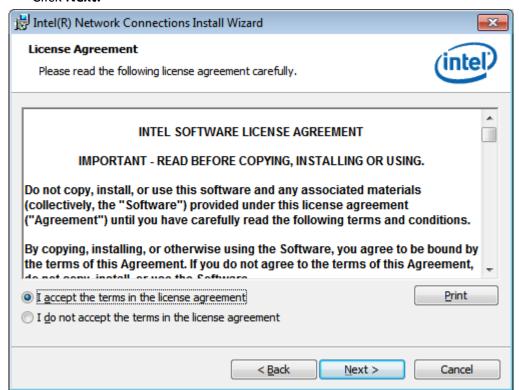

**Step 4.** Click **Next** to continue.

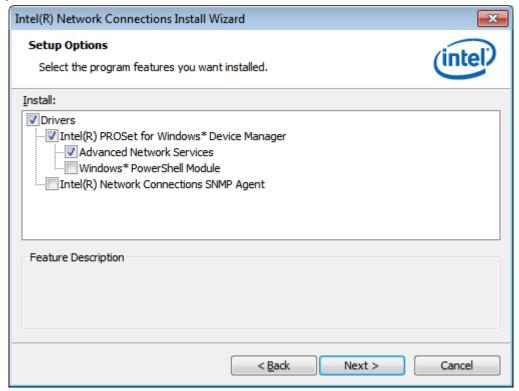

**Step 5.** Click **Install** to begin the installation.

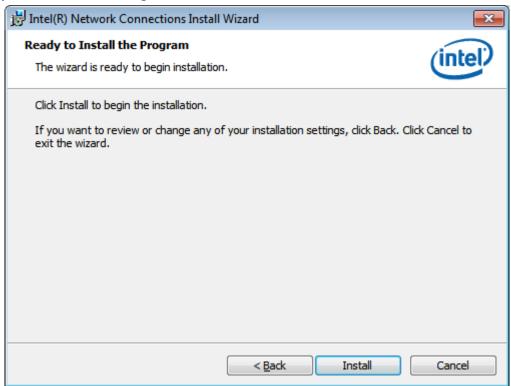

**Step 6.** Click **Finish** to exit the wizard.

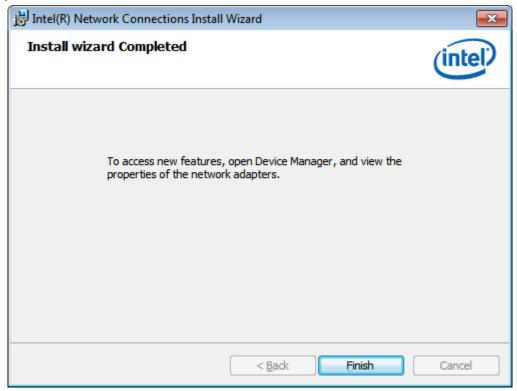

### 4.4 Realtek ALC662 HD Audio Driver

To install the Realtek ALC662 HD Audio Driver, please follow the steps below.

Step 1. Select Realtek AL662 HD Audio Driver from the list

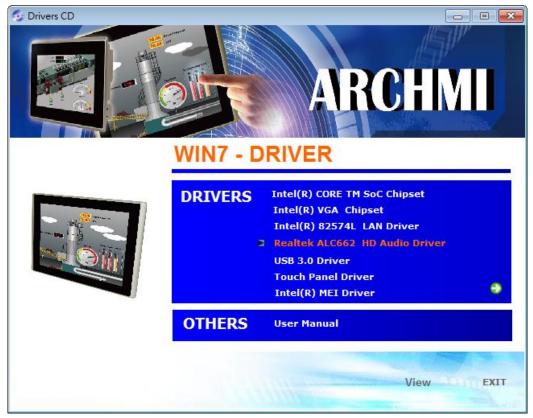

**Step 2.** Click **Next** to continue.

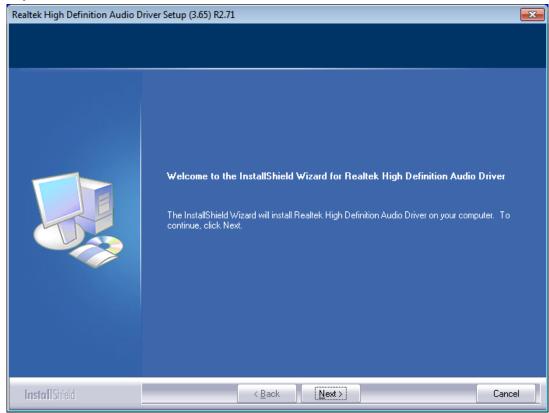

**Step 3.** Click **Yes, I want to restart my computer now**. Click **Finish** to complete the installation.

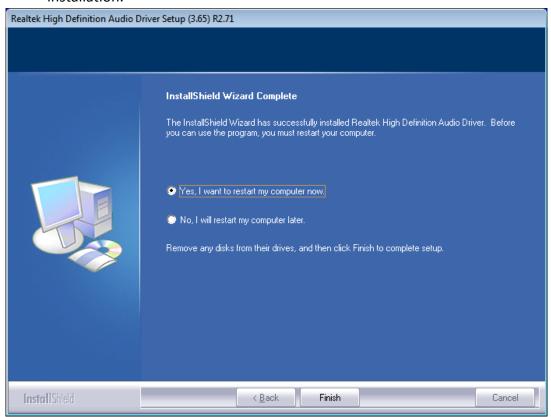

### 4.5 USB 3.0 Driver

To install the USB 3.0 Driver, please follow the steps below.

Step 1. Select USB 3.0 Driver from the list

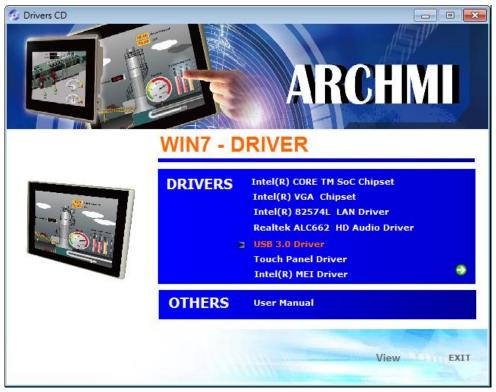

Step 2. Click Next to continue.

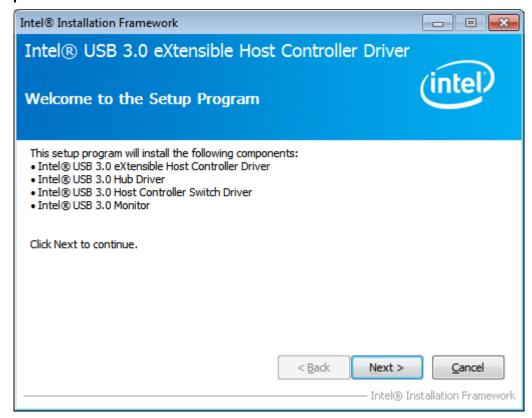

**Step 3.** Read the license agreement. Then click **Yes** to continue.

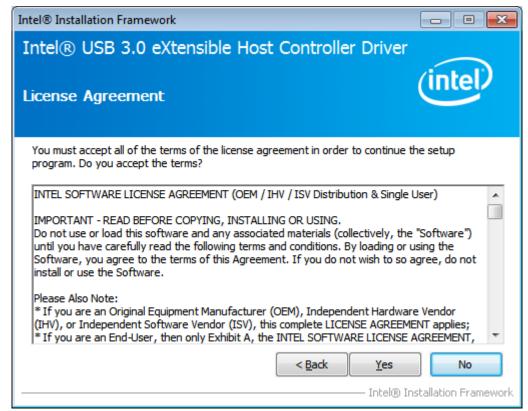

**Step 4.** Click **Next** to continue.

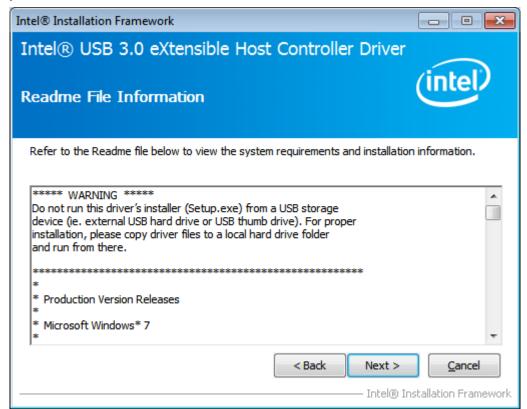

Step 5. Click Next to continue.

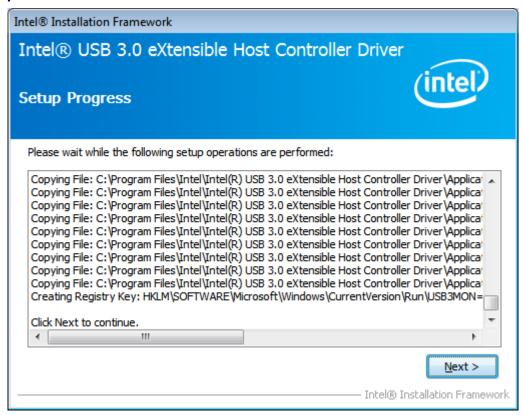

**Step 6.** Select **Yes, I want to restart this computer now.** Then click **Finish** to complete the installation.

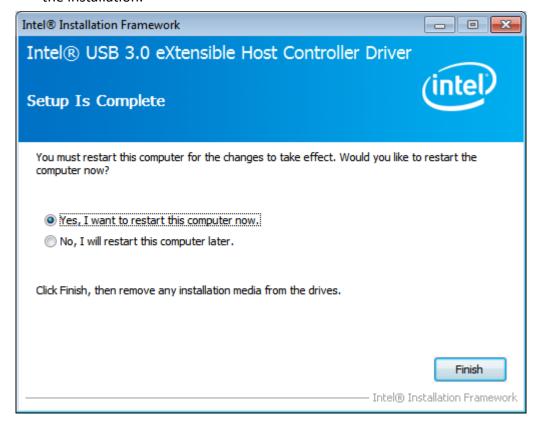

# 4.6 Intel(R) MEI Driver

To install the Intel(R) MEI Driver, please follow the steps below.

Step 1. Select Intel(R) MEI Driver from the list.

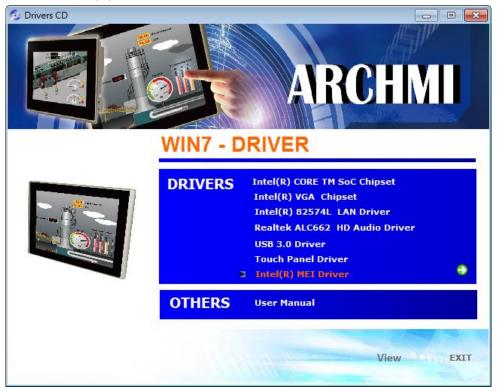

Step 2. Click Next to continue.

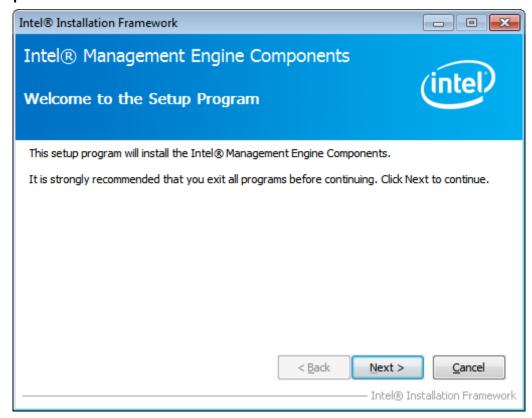

**Step 3.** Read the License Agreement and then click **Yes** to continue.

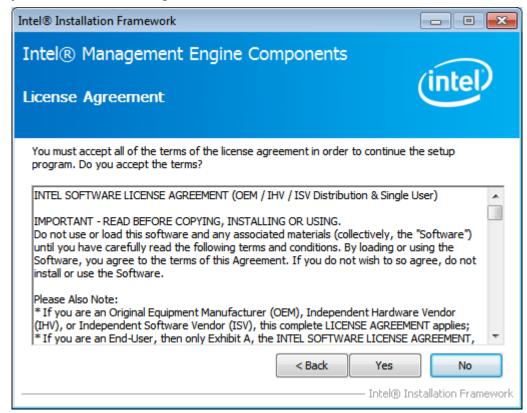

**Step 4.** Click **Next** to continue.

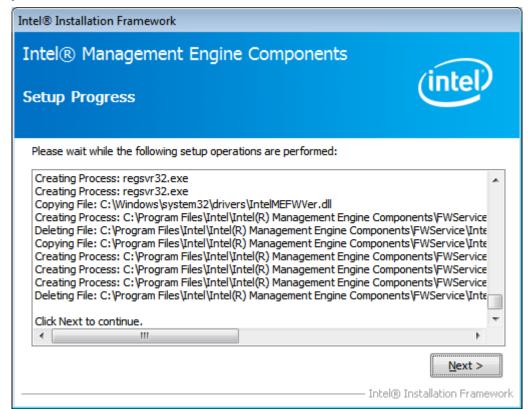

**Step 5.** Select **Yes, I want to restart this computer now.** Then click **Finish** to complete the installation.

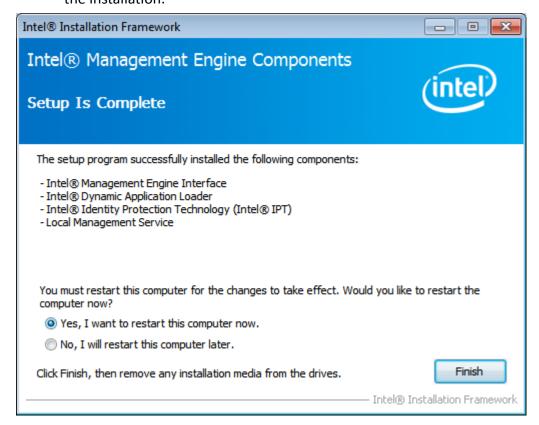

# **Chapter 5** Touch Screen Installation

This chapter describes how to install drivers and other software that will allow your touch screen work with different operating systems.

# 5.1 Windows 7/8/8.1 Universal Driver Installation for

### **PenMount 6000 Series**

Before installing the Windows 7/8/8.1 driver software, you must have the Windows 7/8/8.1 system installed and running on your computer. You must also have one of the following PenMount 6000 series controller or control boards installed: PM6500, PM6300.

### 5.1.1 Installing Software(Resistive Touch)

If you have an older version of the PenMount Windows 7 driver installed in your system, please remove it first. Follow the steps below to install the PenMount DMC6000 Windows 7 driver.

**Step 1.** Insert the product CD, the screen below would appear. Click **Touch Panel Driver** from the list.

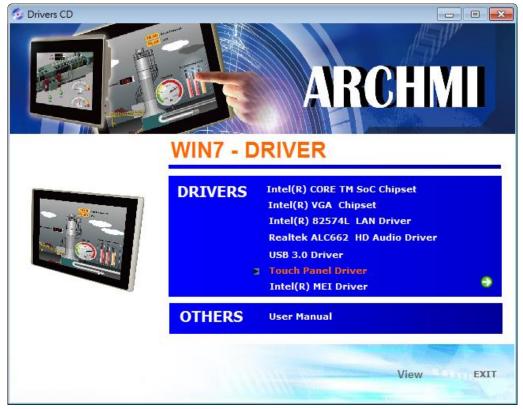

Step 2. Select Resistive Touch.

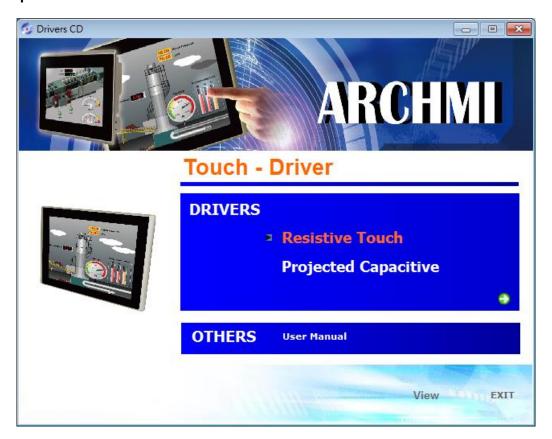

Step 3. Click Next to continue.

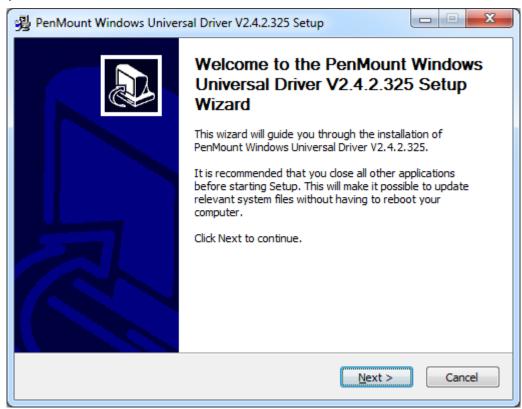

**Step 4.** Read the license agreement. Click **I Agree** to agree the license agreement.

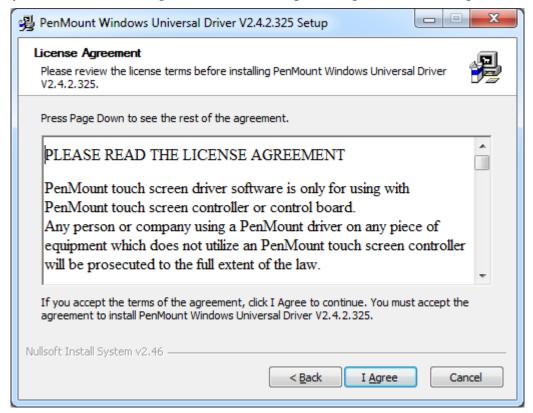

**Step 5.** Choose the folder in which to install PenMount Windows Universal Driver. Click **Install** to start the installation.

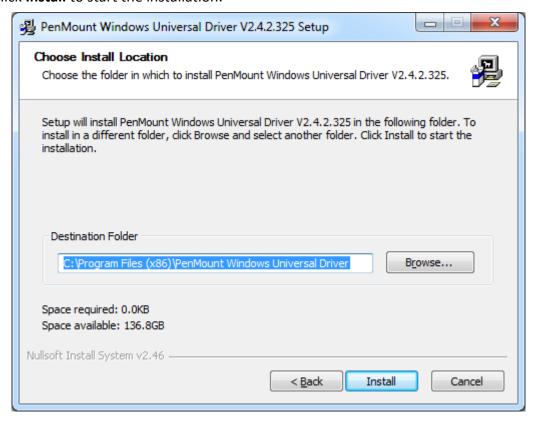

**Step 6.** Click **Yes** to continue.

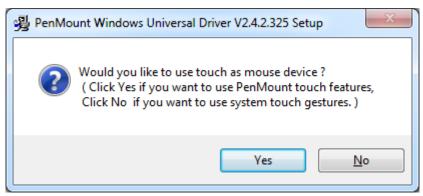

**Step 7.** Click **Finish** to complete installation.

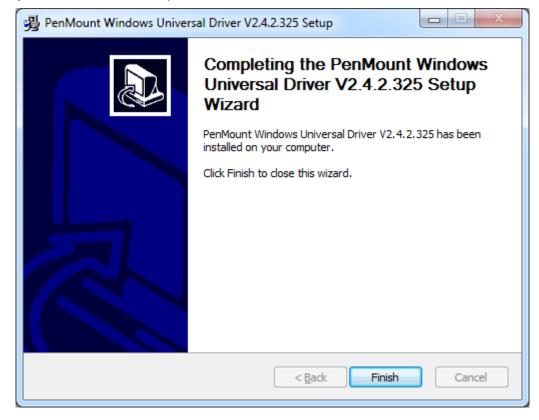

# **5.1.2 Installing Software (Projected Capacitive)**

**Step 1.** Insert the product CD, the screen below would appear. Click **touch panel driver** from the list.

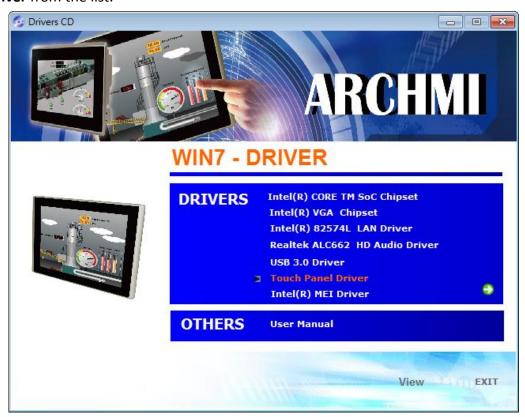

Step 2. Select Projected Capacitive.

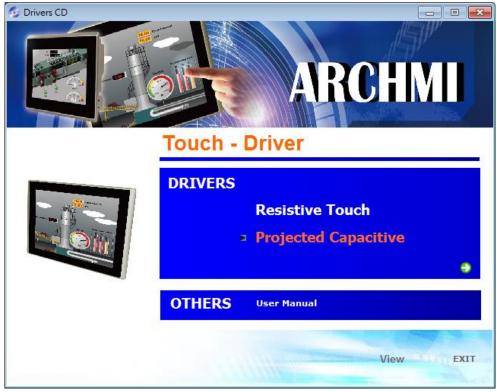

Step 3. Click Next to continue.

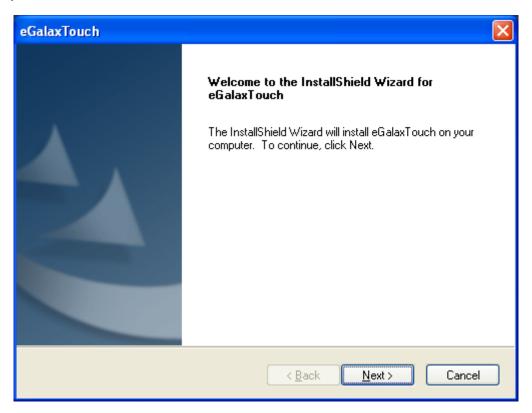

Step 4. Select I accept the terms of the license agreement. Click Next

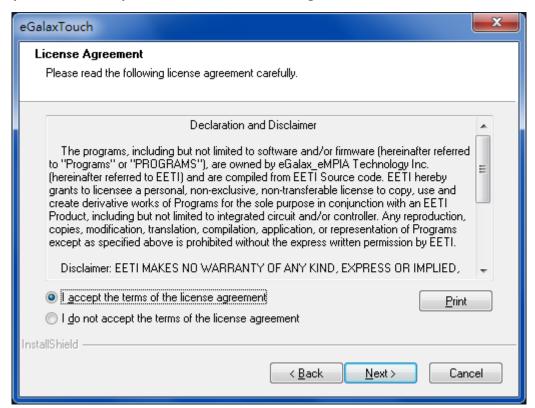

**Step.5.** Click **Next** to continue.

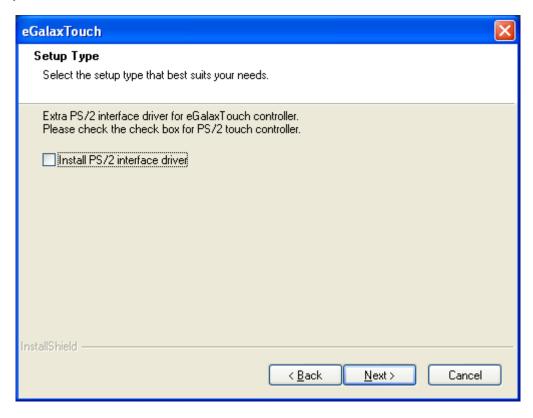

**Step 6.** Click **Install RS232 interface driver**. Then click **Next** to continue.

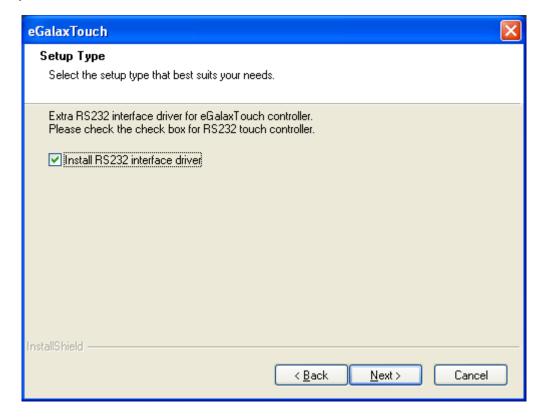

Step 7. Select None. Click Next.

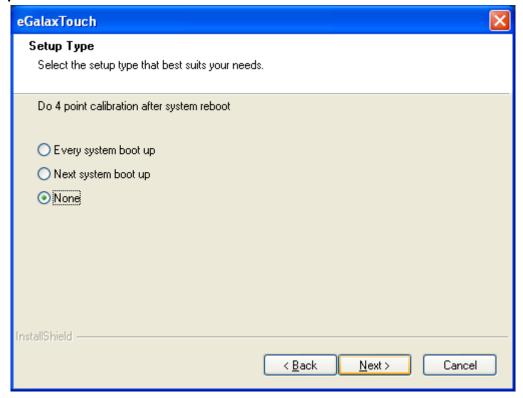

Step 8. Click OK to continue.

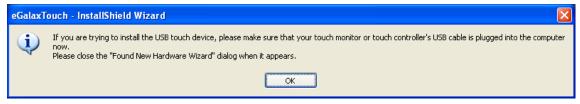

Step 9. Click Support Muti-Monitor System. Click Next.

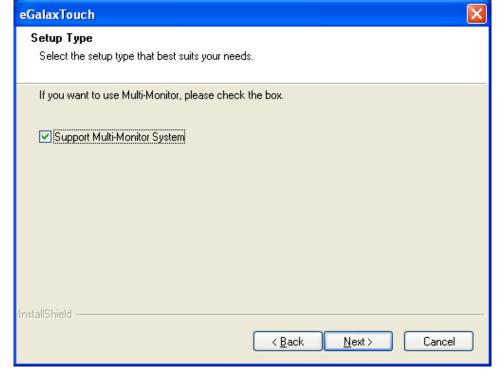

**Step 10.** Go to **C:\Program Files\eGalaxTouch**. Click **Next**.

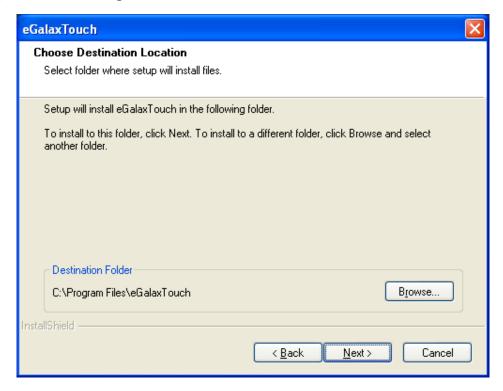

Step 11. Click Next.

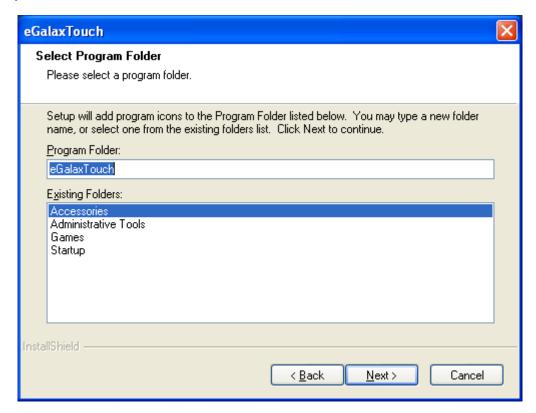

**Step 12.** Click **Create a eGalaxTouch Utility shortcut on desktop**. Click **Next**.

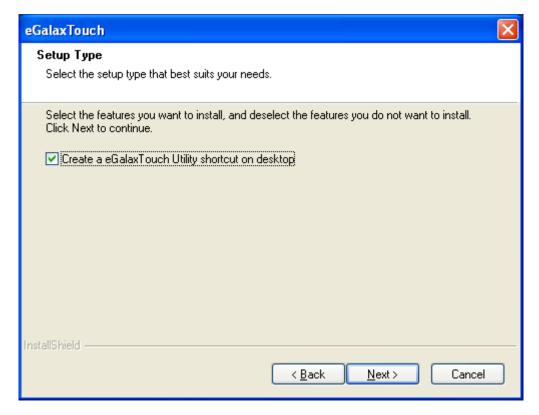

Step 13. Wait for installation.

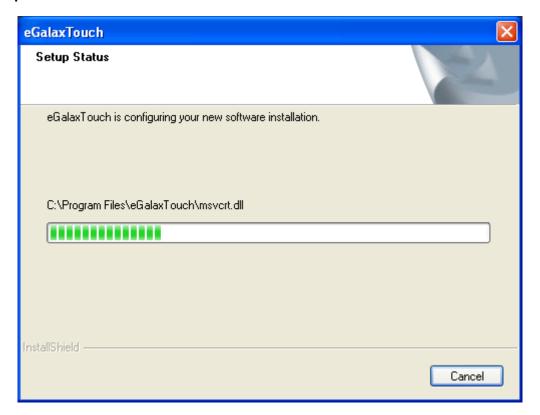

**Step 14.** Click **Yes** to do 4 point calibration.

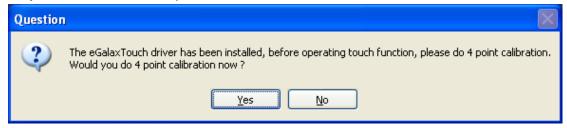

### **5.2 Software Functions**

### **5.2.1 Software Functions(Resistive Touch)**

Upon rebooting, the computer automatically finds the new 6000 controller board. The touch screen is connected but not calibrated. Follow the procedures below to carry out calibration.

- 1. After installation, click the PenMount Monitor icon "PM" in the menu bar.
- 2. When the PenMount Control Panel appears, select a device to "Calibrate."

### PenMount Control Panel(Resistive Touch)

The functions of the PenMount Control Panel are **Device, Multiple Monitors**, **Tools** and **About**, which are explained in the following sections.

#### **Device**

In this window, you can find out that how many devices be detected on your system.

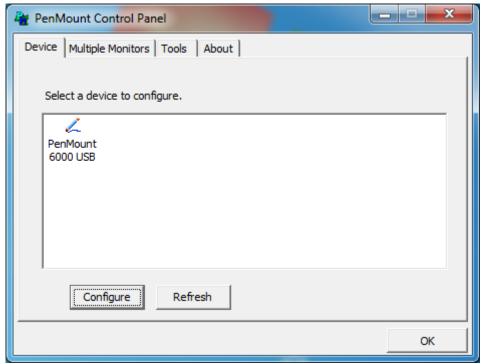

#### **Calibrate**

This function offers two ways to calibrate your touch screen. 'Standard Calibration' adjusts most touch screens. 'Advanced Calibration' adjusts aging touch screens.

| Standard Calibration | Click this button and arrows appear pointing to red        |
|----------------------|------------------------------------------------------------|
|                      | squares. Use your finger or stylus to touch the red        |
|                      | squares in sequence. After the fifth red point calibration |
|                      | is complete. To skip, press 'ESC'.                         |
| Advanced Calibration | Advanced Calibration uses 4, 9, 16 or 25 points to         |
|                      | effectively calibrate touch panel linearity of aged touch  |
|                      | screens. Click this button and touch the red squares in    |
|                      | sequence with a stylus. To skip, press ESC'.               |

**Step 1.** Please select a device then click "Configure". You can also double click the device too.

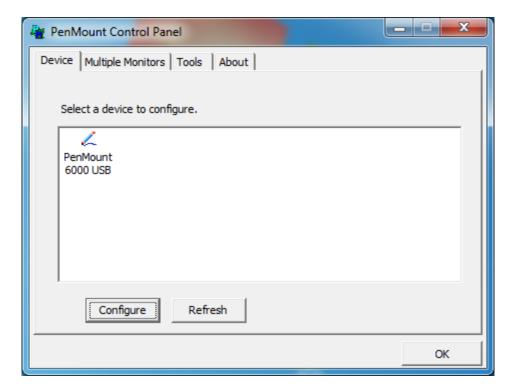

Device 0 (PenMount 6000 USB) Calibrate | Setting | Edge Compensation | About | Advanced Mode Plot calibration data Standard Calibration Advanced Calibration Turn off EEPROM storage. OK

Step 2.Click "Standard Calibration" to start calibration procedure

**NOTE:** The older the touch screen, the more Advanced Mode calibration points you need for an accurate calibration. Use a stylus during Advanced Calibration for greater accuracy. Please follow the step as below:

**Step 3.** Select **Device** to calibrate, then you can start to do **Advanced Calibration**.

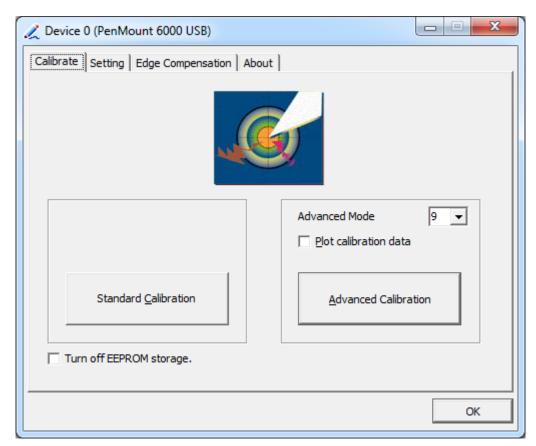

**NOTE:** Recommend to use a stylus during Advanced Calibration for greater accuracy.

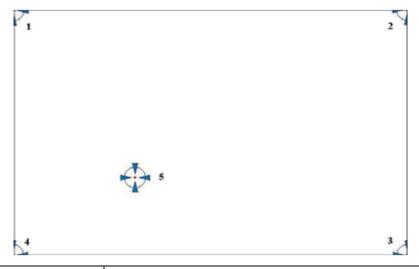

| Plot Calibration Data | Check this function and a touch panel linearity         |
|-----------------------|---------------------------------------------------------|
|                       | comparison graph appears when you have finished         |
|                       | Advanced Calibration. The blue lines show linearity     |
|                       | before calibration and black lines show linearity after |
|                       | calibration.                                            |
| Turn off EEPROM       | The function disable for calibration data to write in   |
| storage               | Controller. The default setting is Enable.              |

### **Setting**

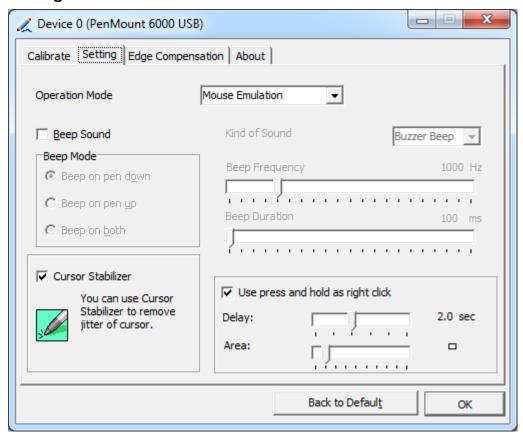

| Touch Mode          | This mode enables and disables the mouse's ability to drag on-screen icons – useful for configuring POS terminals.  Mouse Emulation – Select this mode and the mouse functions as normal and allows dragging of icons. |
|---------------------|----------------------------------------------------------------------------------------------------|
|                     | Click on Touch – Select this mode and mouse only provides a                                                                                                    |
|                     | click function, and dragging is disables.                                                                                                    |
| Beep Sound          | Enable Beep Sound – turns beep function on and off                                                                                                    |
|                     | Beep on Pen Down – beep occurs when pen comes down                                                                                                    |
|                     | Beep on Pen Up – beep occurs when pen is lifted up                                                                                                    |
|                     | Beep on both – beep occurs when comes down and lifted up                                                                                                    |
|                     | Beep Frequency – modifies sound frequency                                                                                                    |
|                     | Beep Duration – modifies sound duration                                                                                                    |
| Cursor Stabilizer   | Enable the function support to prevent cursor shake.                                                                                                    |
| Use press and       | You can set the time out and area for you need.                                                                                                    |
| hold as right click |                                                                                                    |

# **Edge Compensation**

You can use Edge Compensation to calibrate more subtly.

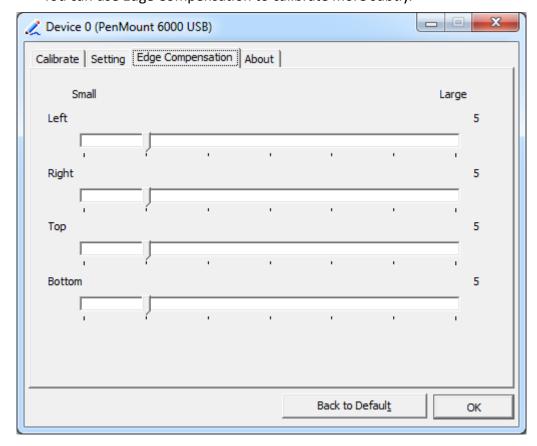

#### **About**

This panel displays information about the PenMount controller and driver version.

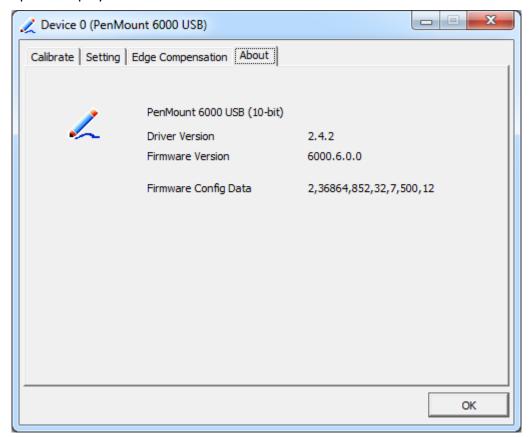

### **Multiple Monitors**

Multiple Monitors support from two to six touch screen displays for one system. The PenMount drivers for Windows 7/8/8.1 support Multiple Monitors. This function supports from two to six touch screen displays for one system. Each monitor requires its own PenMount touch screen control board, either installed inside the display or in a central unit. The PenMount control boards must be connected to the computer COM ports via the USB interface. Driver installation procedures are the same as for a single monitor. Multiple Monitors support the following modes:

Windows Extends Monitor Function Matrox DualHead Multi-Screen Function nVidia nView Function

**NOTE:** The Multiple Monitor function is for use with multiple displays only. Do not use this function if you have only one touch screen display. Please note once you turn on this function the rotating function is disabled.

Enable the multiple display function as follows:

**1.** Check the **Enable Multiple Monitor Support** box; then click **Map Touch Screens** to assign touch controllers to displays.

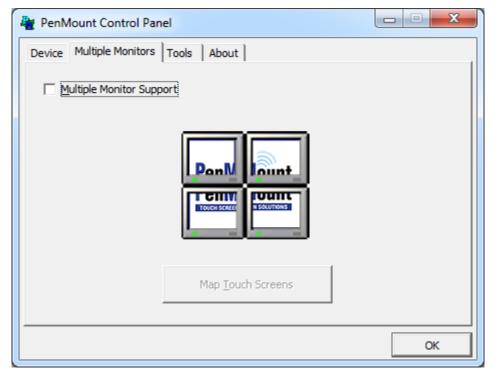

- 2. When the mapping screen message appears, click OK.
- **3.** Touch each screen as it displays "Please touch this monitor". Following this sequence and touching each screen is called **mapping the touch screens.**

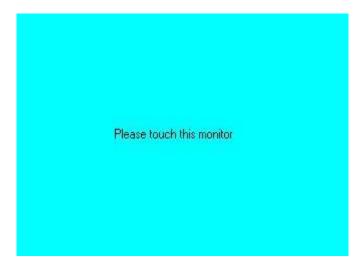

- **4.** Touching all screens completes the mapping and the desktop reappears on the monitors.
- **5.** Select a display and execute the "Calibration" function. A message to start calibration appears. Click **OK.**

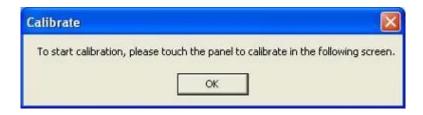

- **6.** "Touch this screen to start its calibration" appears on one of the screens. Touch the screen.
- 7. "Touch the red square" messages appear. Touch the red squares in sequence.
- **8.** Continue calibration for each monitor by clicking **Standard Calibration** and touching the red squares.

#### **NOTES:**

- 1. If you use a single VGA output for multiple monitors, please do not use the **Multiple Monitor** function. Just follow the regular procedure for calibration on each of your desktop monitors.
- 2. The Rotating function is disabled if you use the Multiple Monitor function.
- 3. If you change the resolution of display or screen address, you have to redo **Map Touch Screens,** so the system understands where the displays are.

#### **About**

This panel displays information about the PenMount controller and this driver version.

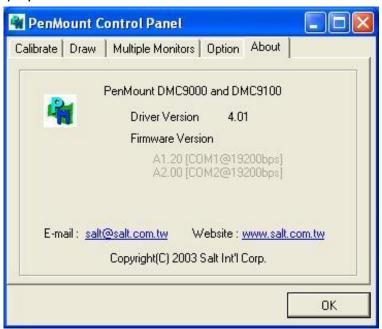

#### **PenMount Monitor Menu Icon**

The PenMount monitor icon (PM) appears in the menu bar of Windows 7/8/8.1 system when you turn on PenMount Monitor in PenMount Utilities.

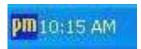

### PenMount Monitor has the following function

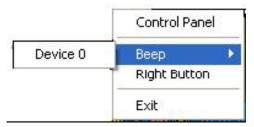

| Control Panel | Open Control Panel Windows                                                                                                    |
|---------------|----------------------------------------------------------------------------------------------------|
| Веер          | Setting Beep function for each device                                                                                                    |
| Right Button  | When you select this function, a mouse icon appears in the right-bottom of the screen.  Click this icon to switch between Right and Left Button functions. |
| Exit          | Exits the PenMount Monitor function.                                                                                                    |

### **Configuring the Rotate Function**

- 1. Install the rotation software package.
- 2. Choose the rotate function (0°, 90°, 180°, 270°) in the 3rd party software. The calibration screen appears automatically. Touch this point and rotation is mapped.

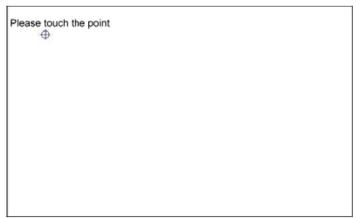

NOTE: The Rotate function is disabled if you use Monitor Mapping

# **5.2.2 Software Functions(Projected Capacitive)**

#### General

In this window, you can see there is USB Controller. Click **OK** to continue.

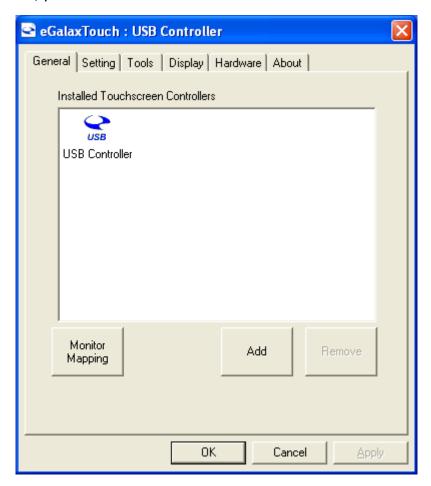

### **Monitor Mapping**

to adjust touch panel

#### Add

to search for device

### **Setting**

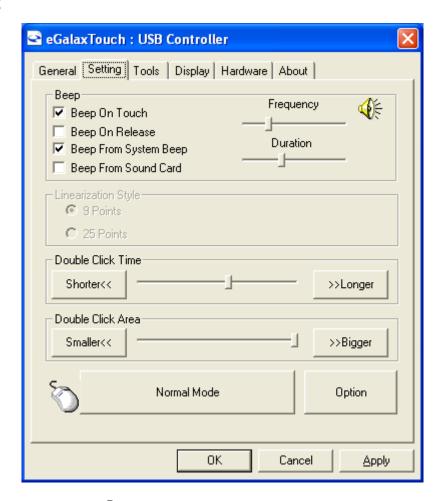

### Веер

Beep On Touch

Beep On Release

Beep From System Beep

Beep From Sound Card

#### **Linearization Style**

9 points

25 points

#### **Double Click Time**

Shorter

Longer

### **Double Click Area**

Smaller

Bigger

#### Normal mode

Simulate the mouse mode

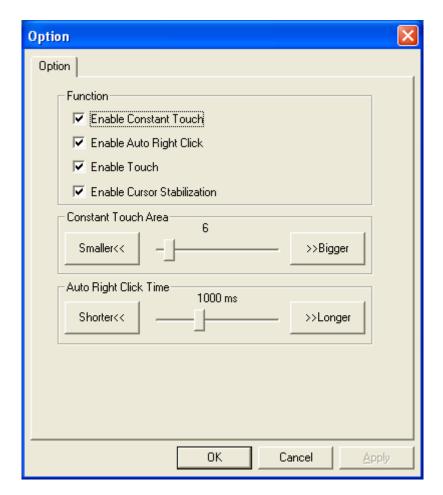

### **Option**

Function

**Enable Constant Touch** 

**Enable Auto Right Click** 

**Enable Touch** 

**Enable Cursor Stabilization** 

**Constant Touch Area** 

Auto Right Click Time

#### **Tools**

Click **OK** to continue the settings.

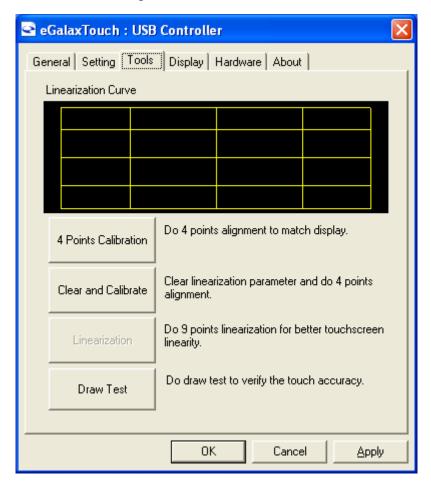

#### **4 Points Calibration**

Do 4 points alignment to match display.

#### **Clear and Calibrate**

Clear linearization parameter and do 4 points alignment.

#### Linearization

Do 9 points linearization for better touchscreen linearity.

#### **Draw Test**

Do draw test to verify the touch accuracy.

#### **Display**

In this window, it shows the mode of display.

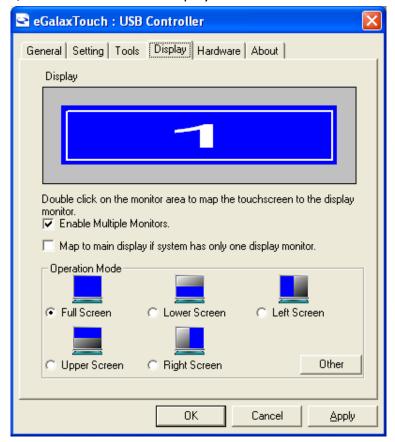

**Enable Multiple Monitors.** 

### Map to main display if system has only one display monitor

Full Screen

Lower Screen

Left Screen

**Upper Screen** 

Right Screen

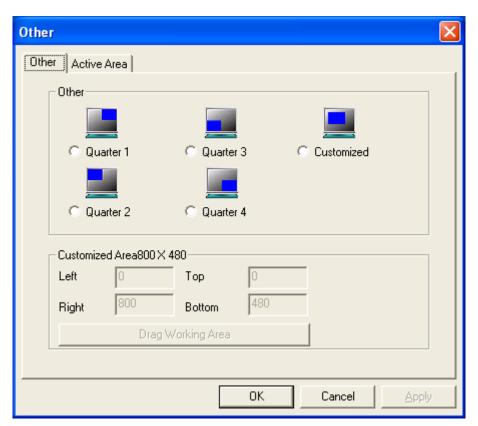

Other

Other mode of display. Quarter1~4 and Customized area.

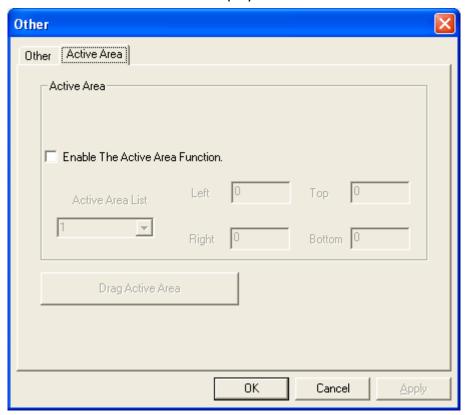

**Active Area** 

Drag active area to enable Active Area Function.

#### **Hardware**

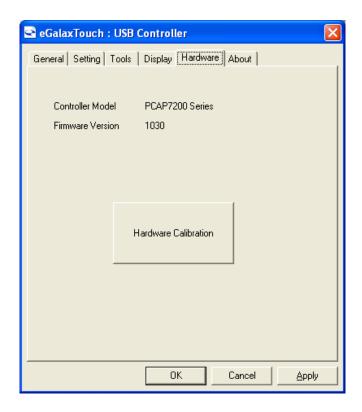

### Saturn Hardware Configuration

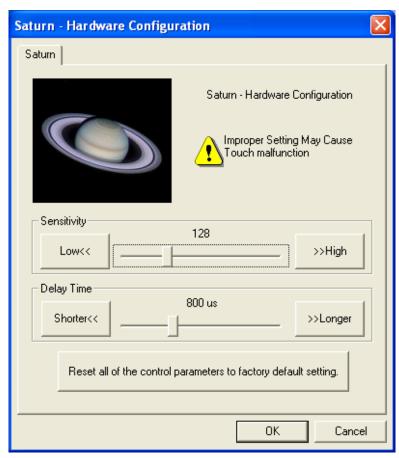

#### **About**

To display information about eGalaxTouch and its version.

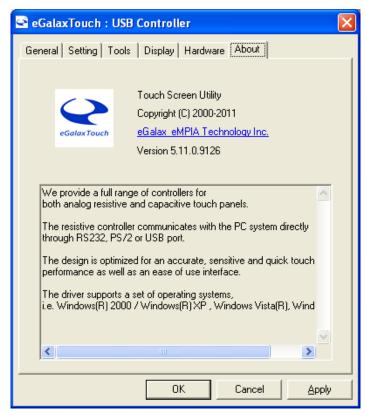